## **Genómica Funcional y Análisis de Microarrays PEC 1- Primera Prueba de Evaluación Continua**

Author: Ramón Tamarit Agusti

Análisis estadístico de microarrays del experimento:

# Molecular basis of age-associated cytokine dysregulation in LPS-stimulated macrophages

R. Lakshman Chelvarajan, Yushu Liu,‡ Diana Popa, Marilyn L. Getchell, Thomas V. Getchell,,¶ Arnold J. Stromberg, and Subbarao Bondada.

## **Resumen**

Los humanos y roedores adultos son susceptibles a la infección por las bacterias de *estreptococo pneumoniae, como consecuencia de la incapacidad de generar anticuerpos para los polisacáridos capsulares. Esto es debido en parte a la:* 

- *producción reducida de Cytokines proinflamatorias y al*
- *incemento de producción de interleukina por los macrófagos (un tipo de células intestinales) de ratones.*

*Para comprobar esta hipótesis se realiza un estudio de microarrays en poblaciones de macrofagos jóvenes y envejecidos (de ratón), paralelamente a una estimulación con Lipopolisacaridos (LPS).* 

*El estudio original de los autores mediante anova de 2x2 factores con un nivel de significación de p<0.01, demuestra que 853 genes están regulados por LPS (169 en jóvenes, 184 en adultos y 500 en ambos).* 

#### **Introducción**

El objetivo de este estudio particular, no es reproducir el análisis original de los autores del artículo, sino realizar un análisis sencillo aplicando técnicas comunes de microarrays. Igualmente se intenta comparar los resultados obtenidos mediante distintas metodologías a efectos de comprobar si existen diferencias apreciables entre los resultados.

El estudio esta dividido en dos partes,

- a) Estudio sencillo con un único factor, efecto del LPS.
- b) Estudio complejo de dos factores , Edad x Tratamiento

Los objetivos biológicos de los análisis estadísticos son,

- Estudiar la expresión diferencial por la acción de LPS,
- Estudiar la expresión diferencial por efecto de la Edad,
- Comprobar si existe un efecto de interacción LPS-Edad.

#### **Descripción del experimento**

#### Microarrays

Los microarrays son de la marca Affymetrix, en concreto el modelo utilizado es el Affymetrix GeneChip Mouse Genome 430  $2.0(1)$ . El fichero de anotaciones se puede descargar de la pagina de Affymetrix.

#### Diseño experimental

Se hibridizan 12 microarrays, que se identifican mediante los nombres y condiciones de la Tabla 1. Los factores son Edad y Trat (tratamiento con LPS). Los niveles de cada factor son dos:

Aged – Young: Envejecido o joven,

LPS – MED: Tratado con LPS o tratado en medio sin LPS.

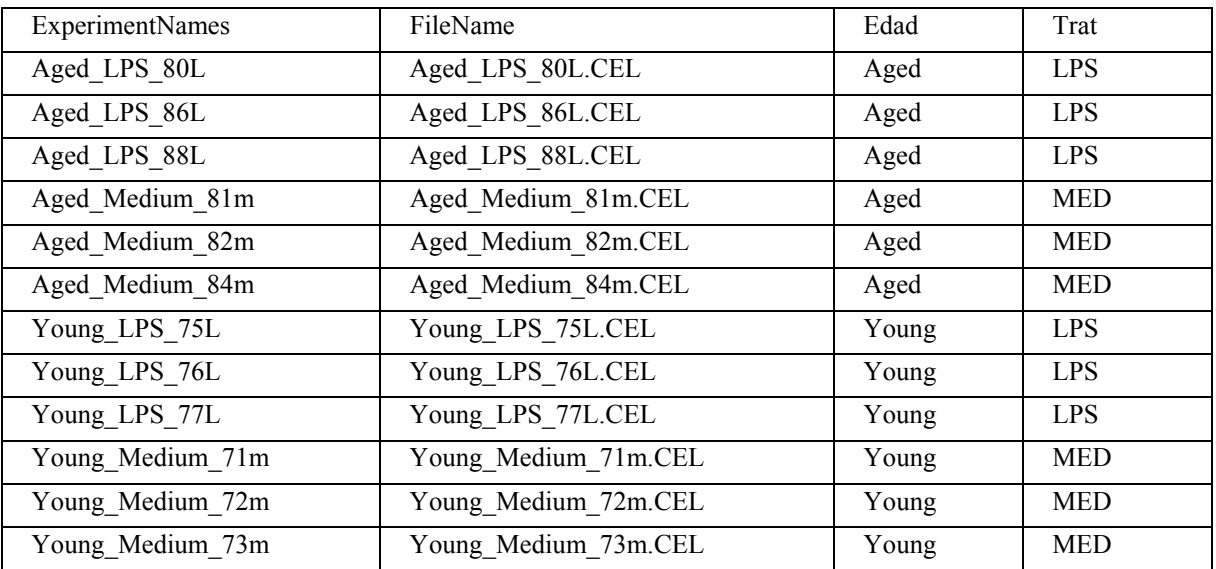

Tabla1: Contenido del fichero "LPSTargets.txt" utilizado en alguno de los cálculos.

El diseño experimental es típicamente factorial con 2x2 factores, dos factores con dos niveles, con dos experimentos por cada combinación (Tabla 2)

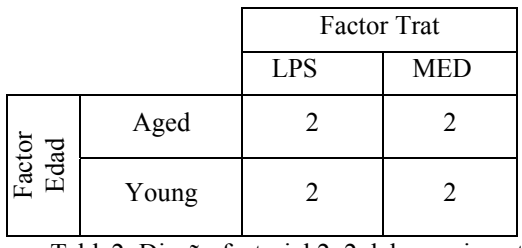

Tabla2: Diseño factorial 2x2 del experimento.

#### Diseño experimental reducido

El diseño experimental de la Tabla 2, se puede reducir a un solo factor con dos niveles y cuatro experimentos por nivel (tabla 3). Este diseño experimental se usará para comprobar el efecto del LPS con independencia de la Edad.

| Factor Trat |     |  |
|-------------|-----|--|
| <b>LPS</b>  | MED |  |
|             |     |  |

Tabla 3: Diseño factorial 1x2 del experimento.

#### **Metodología, programas y flujo de análisis**

En todos los procedimientos utilizados se sigue el siguiente flujo de operaciones:

- 1) Importación y carga de los datos: Se realiza a partir de los ficheros .CEL descargados desde la pagina del experimento (2). Dado que todo el software y rutinas utilizadas se basan en el lenguaje R, la carga se realiza mediante el comando ReadAffy(). En las pruebas preliminares con MeV y para el control de calidad se ha utilizado el programa RMAExpress para trasformar los ficheros al formato RMA. En el caso de las interfaces web utilizadas , RACE, GEPAS y CARMA (3,4,5) usan los comandos de R.
- 2) Control de calidad y visualización de los datos: Se aplican distintas técnicas para comprobar la calidad de las hibridaciones, en concreto:
	- a. RMAexpress: facilita la obtención de los gráficos de pesos e imágenes de los chips.
	- b. affyQCreport y affyPLM
- 3) Normalización: Se emplea en todos los casos el método rma con las siguientes opciones:
	- a. Background Adjusting.
	- b. Normalizing Using Quantile Normalization.
	- c. Summarizing Using Median Polish.

En este punto se puede guardar el fichero de resultante de la normalización como una matriz de expresión para posteriormente realizar los pasos siguientes. En la figura podemos ver la estructura del mismo:

|                                                            | .C:\Users\ramon\Documents\LP5Data\RACE\NORM_rma\All_txt_are_here\NormExprLevels.txt - Notepad++           | $ \Box$ $\times$       |
|------------------------------------------------------------|----------------------------------------------------------------------------------------------------|------------------------|
| Archivo<br>Editar<br>Buscar<br>Ver<br>Formato              | Plugins<br>Configurar<br>TextFX<br>Ventanas ?<br>Macro<br>Eiecutar<br>Lenguaie                            |                        |
| 日陰<br><b>SIL</b><br>ď                                      | <b>IE ra</b><br><b>O D D D B B B</b><br>$\Xi_2$<br><b>IS EAT</b><br>論<br>嘴齡<br>励<br>$\alpha$              |                        |
| NormExprLevels.txt   Expresion_RMA.csv   Expresion_RMA.txt |                                                                                                    | $\left  \cdot \right $ |
| "identifier"                                               | C. Aged LPS 80L"<br>"c.Aged Medium 81m" "c.Aged Medi -<br>"c.Aged LPS 86L"-<br>"c.Aged LPS 88L"-          |                        |
| "1415670 at"                                               | 32033958699706<br>"9.27413793651556" - "9.226887437<br>"9.49038708046321"                                 |                        |
| "1415671 at"                                               | "11.3422195914380<br>$" - "11.3830391373811"$<br>$-$ "11,6689536063652" - "11,66231814<br>Columnas: 12    |                        |
| "1415672 at"<br>4                                          | "11.2176850484735"<br>$" - "11.1327165159136"$<br>$-11.2074085600505"$<br>hibridaciones                   | 11.30619599            |
| 5<br>"1415673 at"                                          | "8.89480681367254"<br>" - "8.99372869834798" - "8.65682284270334" - "8.719319832                          |                        |
| "1415674 a at"<br>6                                        | $220103$ "<br>"10.1004270330798"<br>"9.98578839669758"<br>"10.0132349081802"                              | 110.11871160           |
| "1415675 at"                                               | "8.92007812935086"<br>"8.86871367008711"<br>$"9.01881028692339" - "8.8527992708839" -$                    | "8.848576197           |
| 8<br>$"1415676$ a at"-                                     | "11.9804913466304"-"12.0207744580241"-"11.6439319046489"-"11.64824018<br>11.97401073127237                |                        |
| 9<br>"1415677 at"                                          | "8.21182388038966" - "8.39235763461519" - "8.99754374084054" -<br>"8.3343400933355"                       | "9.057842165           |
| "1415678 at"<br>10                                         | "9.93265133839373"<br>"9.97984268527561"<br>$-$ "10.1829848260852" $-$ "10.19836790<br>"10.0328097848525" |                        |
| "1415679 at"                                               | "11.242<br>41.2635299650284"<br>$-$ "11.2734337359968" $-$ "11.4596378975305"                             | "11.52709747           |
| "1415680 at"                                               | 15288<br>23541924900337" - "9.37761996525704"<br>$-$ "9.24909055694749"<br>Filas: 45101                   | 189834123              |
| 13<br>"1415681 at"                                         | "9.871<br>99817975332957" - "9.98472982576621" - "10.0161363784977" - "10.02259984<br>probes              |                        |
| "1415682 at"<br>14                                         | "8.233<br>42652285985686"<br>"8.3841441963934" - "8.14644411694612" - "8.238552328                        |                        |
| 15<br>"1415683 at"                                         | 111<br>$"11.4200598615265" - "11.46400178"$<br>6877140432189"<br>$-$ "11.6713694789225"                   |                        |
|                                                            |                                                                                                    | $\overline{ }$         |
| Normal text file                                           | ANSI<br>nb char: 10822606<br>$Ln: 1$ Col: $1$ Sel: $0$<br><b>LINIX</b>                                    | IN <sub>5</sub>        |

Figura1. Estructura del fichero resultante de la normalización. Matriz de expresión.

- 4) Filtrado de los datos: cuando es posible se realiza un filtrado los datos para eliminar
	- a. los de baja calidad,
	- b. los no significativos,
	- c. los "probes" de control de affymetrix

Hay que tener en cuenta que no todas las interfaces permiten un control absoluto del filtrado, y en algunas de las interfaces no se puede partir directamente de un fichero de expresión filtrado. En general el filtrado de los datos, no va a influir de forma determinante en los resultados, pero sí en los tiempos de cálculo y en los pesos de los ficheros obtenidos.

Los probes de control son fácilmente detectables por el identificador, ver figura 2.

|                    | / C:\Users\ramon\Documents\LPSData\RACE\NORM_rma\All_txt_are_here\NormExprLevels.txt - Notepad++                                       | $  \sqrt{2}$           |
|--------------------|----------------------------------------------------------------------------------------------------|------------------------|
| Archivo            | Plugins<br>Editar<br>TextFX<br>Ventanas ?<br>Buscar<br>Ver<br>Configurar<br>Eiecutar<br>Formato<br>Lenguaie<br>Macro                   | $\mathsf{x}$           |
|                    | 頂<br>$\mathbb{R}^n$<br>$\Xi_1$<br>$\triangleright$<br><b>Re</b><br>$\bullet$<br>画<br>R<br>网<br>н<br>$\mathbb{R}$<br>脑<br>治<br>IB.<br>× |                        |
| NormExprLevels.txt |                                                                                                    | $\left  \cdot \right $ |
| 45051              | "AFFX-BioDn-5 at"-<br>$-$ "10.1386089720259" $-$ "9.95472683465356" $-$ "10.1382271598016" $-$ "10.1925 $-$<br>"9.858345210974"        |                        |
| 45052              | "AFFX-CreX-3 at"<br>"12.6216377807351" - "12.8167842794785"<br>"12.6851084207423" - "12.8118413067038" - "12.8298                      |                        |
| 45053              | "AFFX-CreX-5 at"<br>"12.5681435266865"<br>"12.4225156195378"<br>$"12.5545215737647" - "12.6494"$<br>"12.4242153352516"                 |                        |
| 45054              | "AFFX-DapX-3 at"<br>"3.5628423989778"<br>"3.25227152303290"<br>"3.34365903326228"<br>$189332941816157 - 73.37274$                      |                        |
| 45055              | "AFFX-DapX-5 at"<br>"3.06690494828196"<br>$12.97670809070981" - 2.92158$<br>"3.26125885888691"                                         |                        |
| 45056              | "AFFX-DapX-Mat"<br><b>RC</b><br>13.02624292295380"<br>"3.29009506619620"-"3.10457250245365"-"3.14226                                   |                        |
| 45057              | "probes" de<br>"AFFX-GapdhMur/M32599<br>\$4024"-"13.1815308857173"-"13.2802697924610"-"13.4619164214398"                               |                        |
| 45058              | control de<br>"AFFX-GapdhMur/M32599<br>10967"<br>$-13.4308750464098"$<br>"13.4857503930236"<br>13.6046033790915"                       |                        |
| 45059              | affymetrix<br>"AFFX-GapdhMur/Ma<br>$87449'' - 713.085695475723'' - 713.1946934038989'' - 713.3310999748777'' -$                        |                        |
| 45060              | "AFFX-LysX-3 at"<br>mg<br>$-$ "2.94639169338057" - "2.96643330378269" - "2.90313<br>"2.99449242889632"                                 |                        |
| 45061              | "2"<br>"2.98669445666854"<br>"AFFX-LysX-5 at"<br>"2.97824607114962" - "2.96705842507374" - "2.81669                                    |                        |
| 45062              | "AFFX-LysX-Mat"<br>"3.42470366623339"<br>$193.547447073366527 - 13.52672$<br>"3.55391026181893"<br>"3.64233117566986"                  |                        |
| 45063              | "AFFX-MUR b2 at"<br>.79.60227<br>"9.58713795653156"<br>"9.48464382670733"<br>"9.6788913059816"<br><b>"9.43229007840492"</b>            |                        |
| 45064              | "AFFX-MURINE b1 at", "11.0385001225198"<br>"11.0341957460074"<br>"11.4309933775985"<br>11.5144<br>"11.2387606577607"                   |                        |
| 45065              | "14.0711984519806" - "14.0839"<br>"14.0991871620806"<br>"14.0536073215708"<br>"AFFX-MURINE B2 at" "<br>14.0063890206377"               |                        |
|                    |                                                                                                    | L.                     |
| Normal text file   | nb char: 10822606<br>$Ln: 1$ Col: $1$ Sel: $0$<br><b>UNIX</b><br>ANSI                                                                  | IN <sub>5</sub>        |

Figura 2. Visualización de los "probes" de control de Affymetrix.

- 5) Análisis estadístico. En todos los casos se ha utilizado la librería limma para el análisis estadístico del fichero de expresión. Independientemente del número de factores analizados los pasos a realizar son:
	- a. Cargar los datos como un objeto "expreSet". Si partimos de un analisis en R, el objeto se obtiene directamente como resultado de la normalización.
	- b. Definir la matriz de diseño del modelo: La matriz contiene tantas filas como experimentos y tantas columnas como combinaciones de factores x niveles, ( a partir de ahora tratamientos )
	- c. Construir una matriz con los nombres que asignaremos a los tratamientos y asignar cada nombre a su correspondiente columna de la matriz de diseño
	- d. Ajustar los datos al modelo, obteniendo un objeto de la clase MArrayLM. Los coeficientes ajustados (fit\$coef) del modelo lineal son la media logarítmica del valor de la expresión para cada conjunto de probes.
	- e. Definir la matriz de contrastes. Es decir, decidir que comparaciones nos interesan de todas las posibles. Los contrastes son combinaciones lineales de los parámetros del modelo de ajuste.
	- f. Obtener el ajuste al modelo lineal para los contrastes. Aquí ya obtenemos un conjunto de pvalor para cada comparación. Para incrementar la potencia y reducir el riesgo de los falsos positivos se ajustan también mediante el estadístico eBayes().
	- g. Corregir los p-valor para tener en cuenta el problema del "multiple testing". A partir de este punto tenemos ya para cada contraste, con los valores que nos interesan para analizar los datos. Ver figura 3.

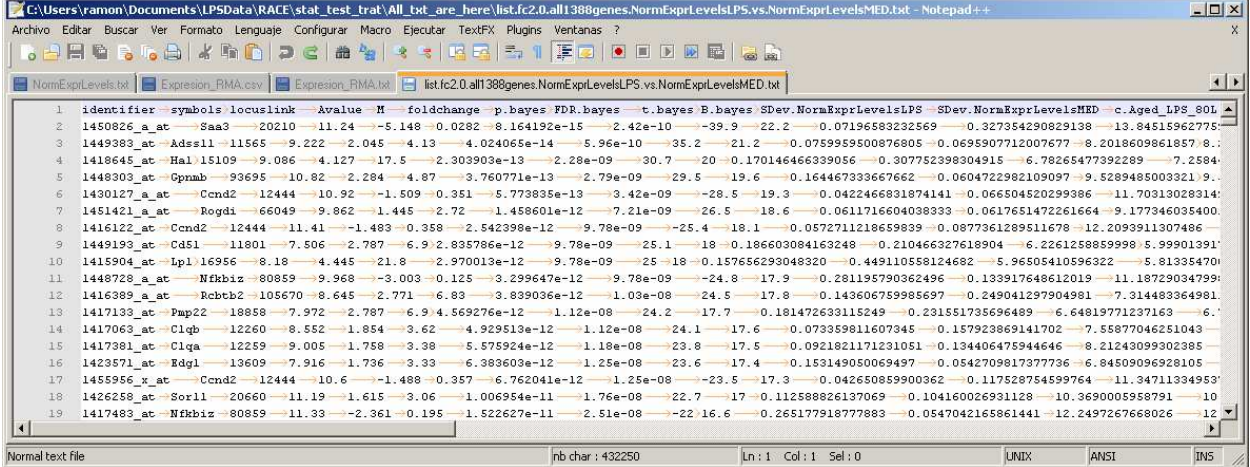

Figura 3. Ejemplo de salida del programa RACE, la tabla incluye todos los valores susceptibles de análisis para cada una de las probes.

h. Analizar los datos y determinar los puntos de corte, para seleccionar los genes diferenciados. Comparar con los datos sin ajustar para comprobar que hemos elegido un punto de corte adecuado.

#### **Control de calidad de los datos con la interface RACE**

#### Entrada de los datos

La interface RACE, permite en unos pocos pasos obtener un conjunto completo de datos utiles para el control de calidad de los chips. Previamente hemos subido al servidor los ficheros .CEL con los datos. Ver figura 4.

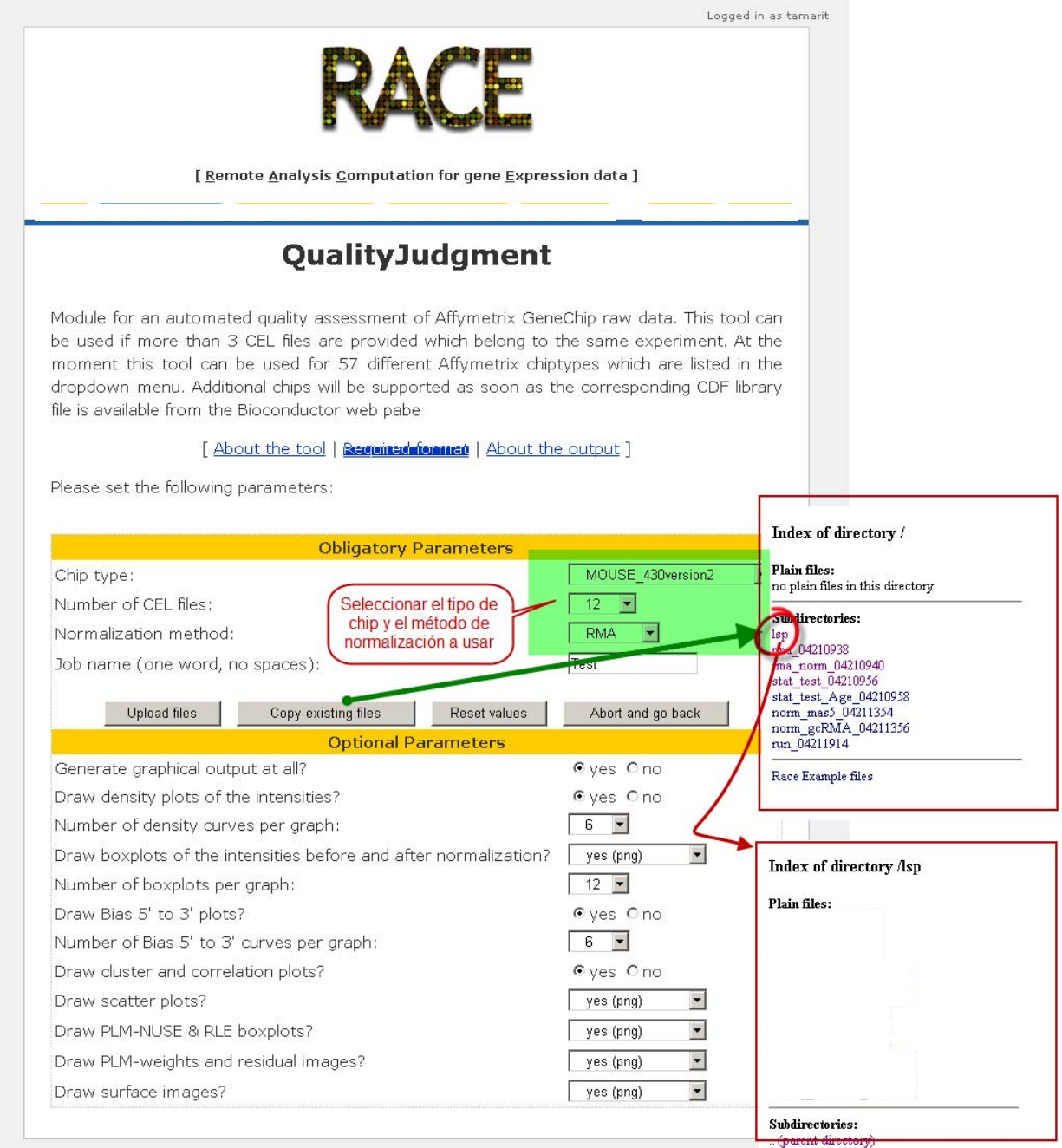

Figura 4. Pagina de entrada de datos para normalización y control de calidad de RACE.

#### Output de control de calidad y normalización

El Output de control de calidad y normalización devuelve distintos tipos de ficheros (figura 5):

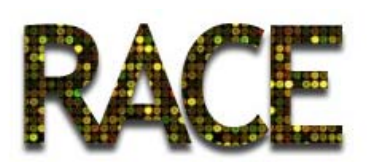

#### [ Remote Analysis Computation for gene Expression data ]

## Directory index of tamarit/rma\_norm\_04210940

Launch Statistical Test Tool to split NormExprLevels in 2 groups to be compared

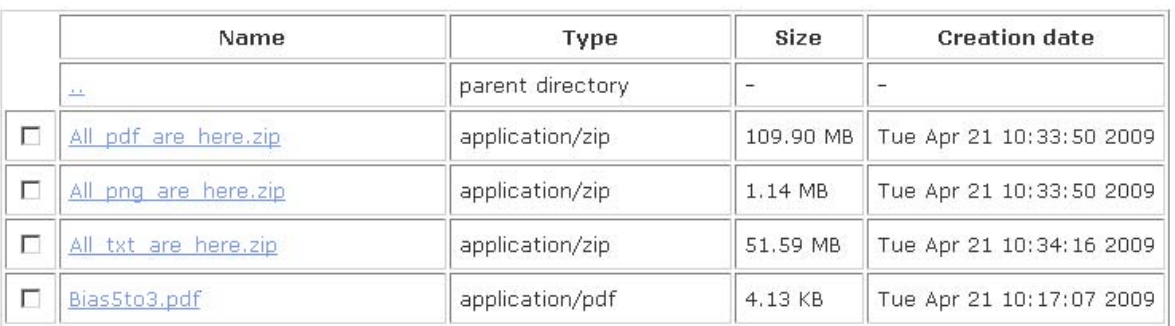

Figura 5. Pagina en donde se almacenan los outputs del proceso de normalización y control de calidad de RACE

En concreto nos interesan:

- Las imágenes png o pdf de los gráficos (individualmente o empaquetadas en zip en todos los casos)
- Los ficheros de expresión normalizados.
- El código en R para reproducir el control de calidad.

En concreto vamos a analizar los siguientes outputs.

Evaluación de las imagenes con color simulado y PLM

Las imágenes en escala de grises (simulación de la densidad) y PLM de los chips no muestran existencia de arañados, polvo o defectos. En la figura 6 adjunto algunas imágenes de los chips.

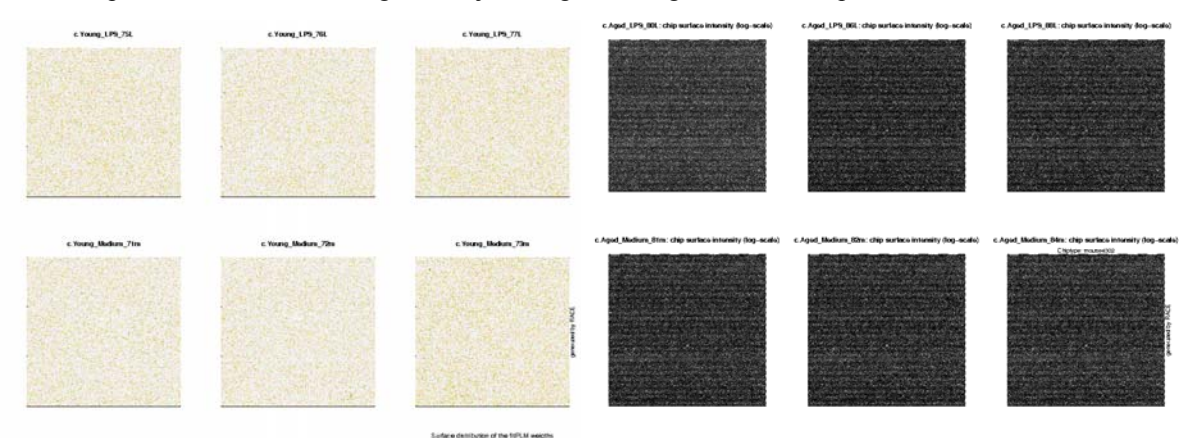

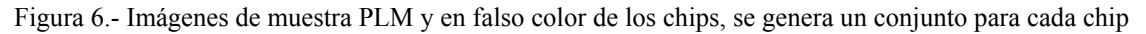

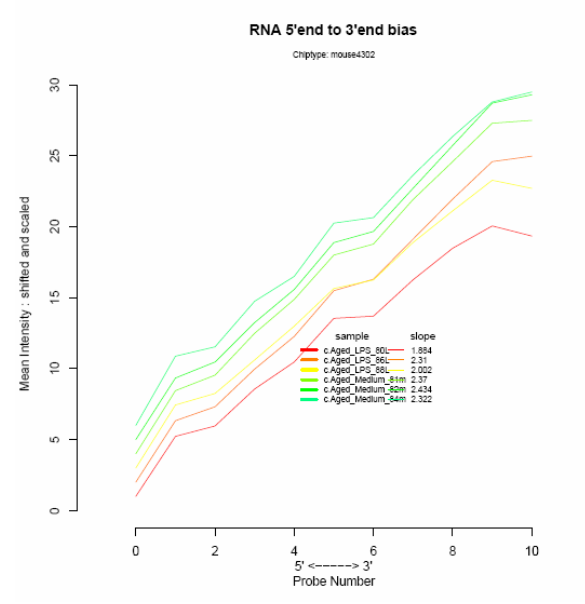

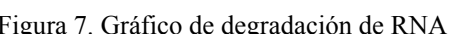

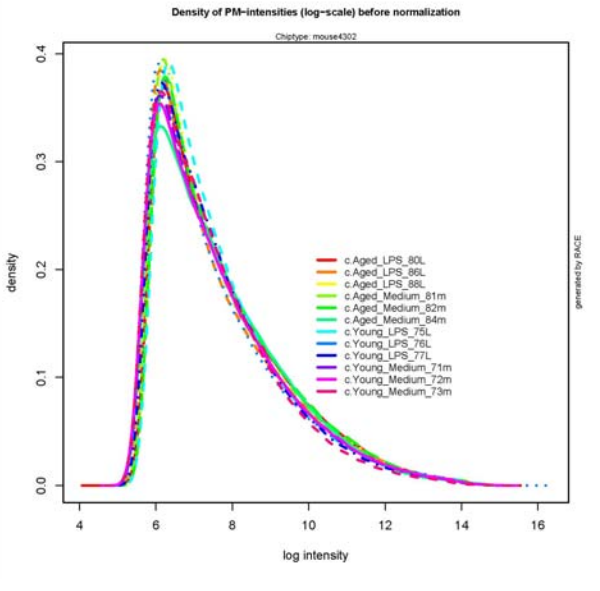

Figura 7. Gráfico de degradación de RNA Figura 8. Gráfico de densidades para cada chip

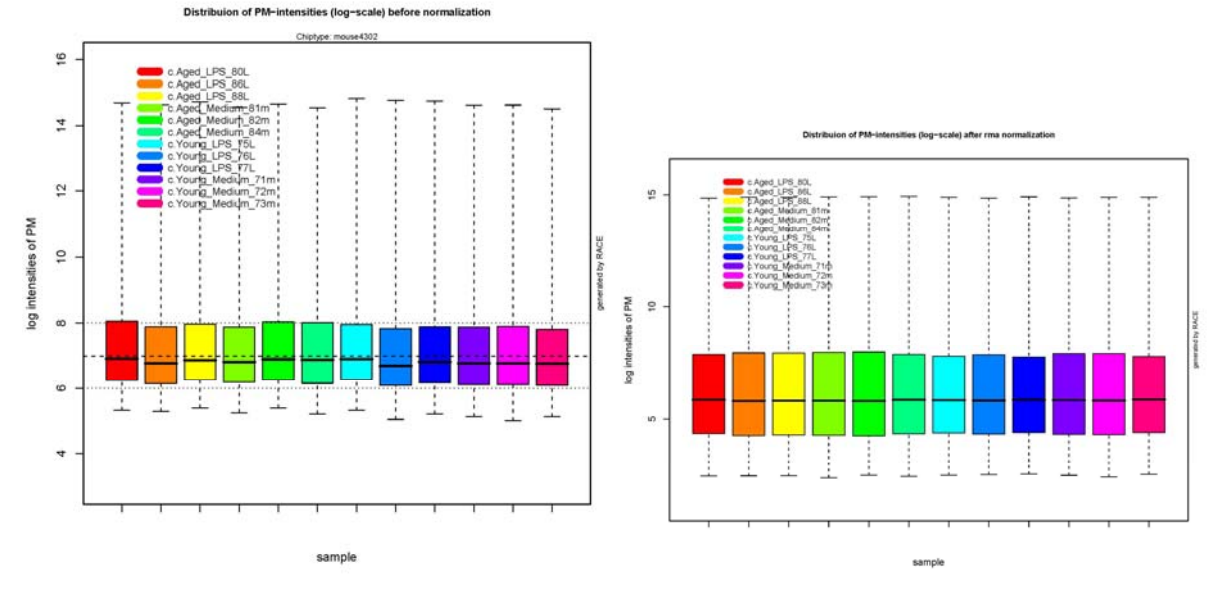

erated by RACE

Figura 9. Boxplots de las intensidades antes y después de la normalización .

#### Evaluación del gráfico de degradación de RNA y densidades

El grafico de degradación de RNA (figura 7) muestra que todos los chips presentan una pendiente similar, por lo que son normales. El grafico de densidades muestra las distribuciones muy centradas y con densidades similares, por lo que el paso de normalización no tendrá efectos muy dramáticos sobre los datos.

#### Evaluación de los gráficos de control de calidad post - normalización

Dado que es interesante comprobar el efecto de la normalización sobre los datos, se generan distintas graficas que permiten la comparación de los datos antes y después del paso de normalización.

En la figura 9, comprobamos mediante los BoxPlot como las distribuciones de densidad no han cambiado en exceso por el proceso, ya pudimos ver que la calidad de los datos de partida era muy alta.

Mediante la comparación de los niveles de expresión chip a chip, figura 10, comprobamos igualmente que las distribuciones están sobre la diagonal en todos los casos y con dispersiones muy pequeñas. Igualmente, los graficos NUSE y RLE no muestran anomalías en los datos.

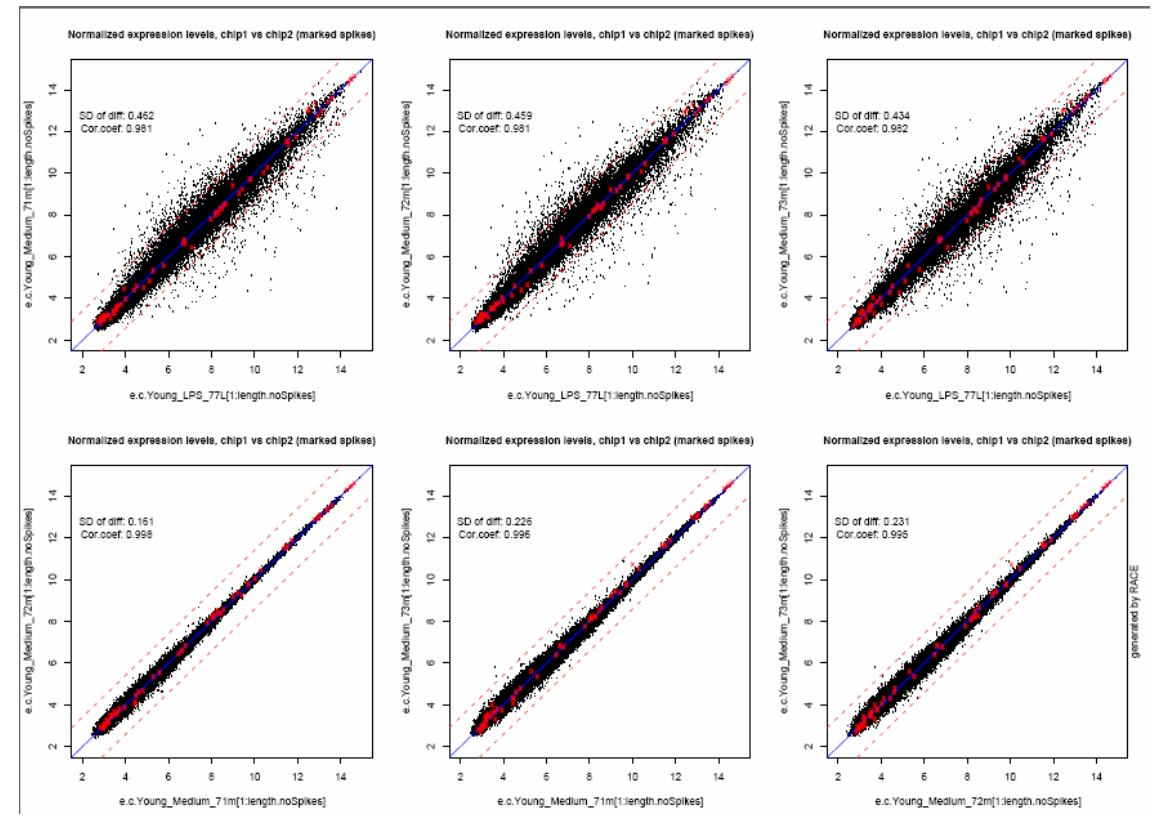

Figura 10. Gráficos de comparación de niveles de expresión normalizados chip a chip. Se generan 12x12 gráficos, aquí se presentan únicamente 6 de ellos.

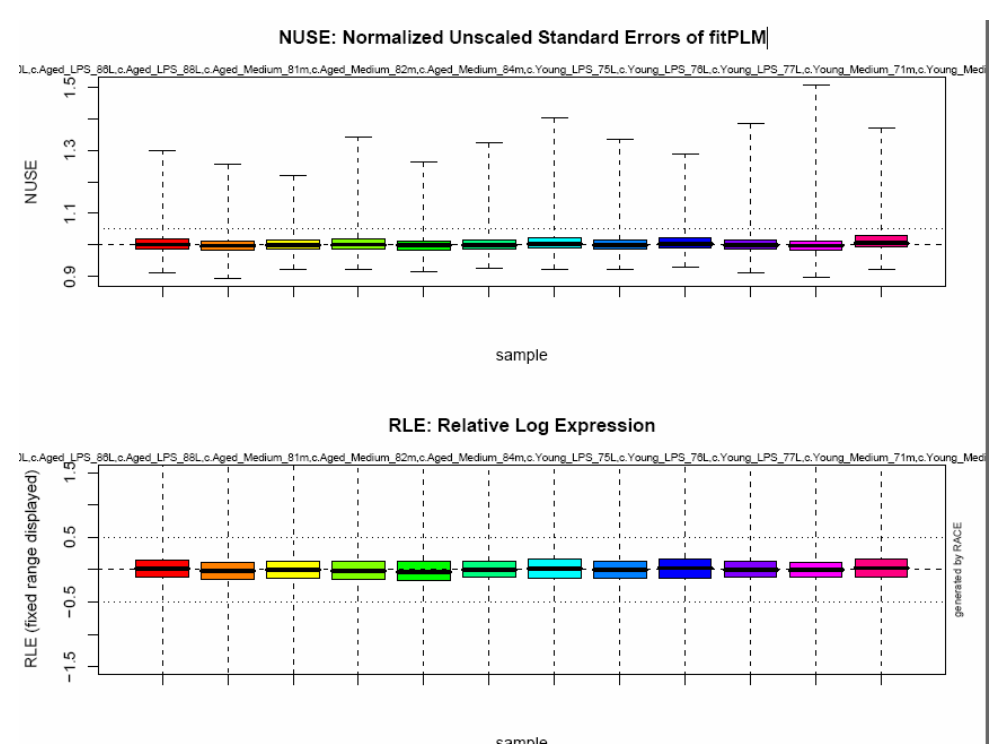

Figura 11. Boxplots de NUSE y RLE.

#### Código R para reproducir la normalización

Adjunto parte del codigo en R que genera RACE. Omito por simplicidad las partes que generan los gráficos.

```
# 
   # This R-script was generated by RACE - a Remote Analysis Computation 
   # for gene Expression data (http://race.unil.ch). 
   # tamarit submitted this analysis request on Tue Apr 21 09:40:58 2009 to the DAFL-RACE 
   # The corresponding data are stored for 7 days in /services/dafl-
files/tamarit/rma_norm_04210940 
   # Attention: This script is adapted for R 2.01 running under linux 
   # Rename the cel-files to the internal naming system name1a, name1b... 
   # @*move_command 
   # read in R-library files 
   # following R-library files must be installed on the computer: 
   library(affy) 
   library(mouse4302cdf) 
   library(Biobase, warn.conflicts=FALSE) 
   library(affyPLM) 
   library(fields) 
   #if( "rma" == "gcrma") 
   # library(rma) 
  setwd("/services/dafl-files/tamarit/rma_norm_04210940") # sets work directory (linux)
  # getwd() # gives current work directory
   #--------------------------------------------# 
   #--- read in the raw data: 
sn <-<br>c("c.Aged LPS 80L","c.Aged LPS 86L","c.Aged LPS 88L","c.Aged Medium 81m","c.Aged Medium 82m","c.A<br>ged Medium 84m","c.Young LPS 75L","c.Young LPS 76L","c.Young LPS 77L","c.Young Medium 71m","c.You<br>ng_Medium_72m","c.Yo
   raw <- ReadAffy(sampleNames=sn) 
   raw 
  pData(raw) 
…………………….. 
#====== Do now the normalization ============# 
norm <- rma(raw) 
pData(norm) 
expr <- exprs(norm) 
colnames(expr)=sn 
expr2 <- expr 
rowNames <- row.names(expr2) 
identifier <- as.vector(rowNames)
expr2<- cbind(identifier,expr2) 
write.table(expr2, file = "NormExprLevels.txt", sep="\t", row.names=FALSE)
```
Genómica Funcional y Análisis de Microarrays **Ramon Tamarit Agusti** Ramon Tamarit Agusti PEC 1- Primera Prueba de Evaluación Continua

```
maxi <-max(exprs(norm)) 
spikes <- grep("AFFX.+", featureNames(norm)) 
spikes.names <- featureNames(norm[spikes]) 
length(spikes.names) 
length.noSpikes <- dim(expr)[1]-length(spikes.names) 
exprNoSpikes=expr[1:length.noSpikes,]; 
exprSpikes=expr[(length.noSpikes+1):dim(expr2)[1],];
variable=apply(exprNoSpikes,1,sd) 
ordered.genes=order(variable,decreasing=TRUE); 
pearson <- as.data.frame(signif(cor(exprNoSpikes), digits = 3),row.names=sn) 
write.table(pearson, file = "Pearson.correlation.txt", sep="\t", col.names = NA)
pearson <- cbind(sn,pearson) 
#--------------------------------------------# 
#--- calculate and save the expression levels: 
e.c.Aged_LPS_80L <- exprs(norm)[,1] 
e.c.Aged_LPS_86L <- exprs(norm)[,2] 
e.c.Aged_LPS_88L <- exprs(norm)[,3] 
e.c.Aged_Medium_81m <- exprs(norm)[,4] 
e.c.Aged_Medium_82m <- exprs(norm)[,5] 
e.c.Aged Medium 84m <- exprs(norm)[,6]
e.c.Young LPS 75L <- exprs(norm)[,7]
e.c.Young_LPS_76L <- exprs(norm)[,8] 
e.c. Young LPS 77L <- exprs(norm) [, 9]
e.c.Young_Medium_71m <- exprs(norm)[,10] 
e.c.Young_Medium_72m <- exprs(norm)[,11] 
e.c.Young_Medium_73m <- exprs(norm)[,12]
```
pairs.results <- as.data.frame(identifier)

#--------------------------------------------#

#### **Selección de genes diferencialmente expresados mediante RACE. Experimento con un factor**

Entrada de los datos

La interface RACE, permite en unos pocos pasos realizar un análisis sencillo de los datos con un factor. En este caso vamos a analizar los datos con un diseño factorial como el de la tabla 1, para comprobar el efecto del LPS con independencia de la edad.

Lo primero es seleccionar el tipo de chip y en fichero de input (figura 12) , que será el fichero de expresión obtenido en el paso de normalización.

- Se selecciona la opción "split existing file",
- Seleccionamos el fichero "NormExpeLevels.txt"
- Seleccionamos las marcas de verificación en los chips con tratamiento con LPS para la compación A y los chips con medio para el tratamiento B.

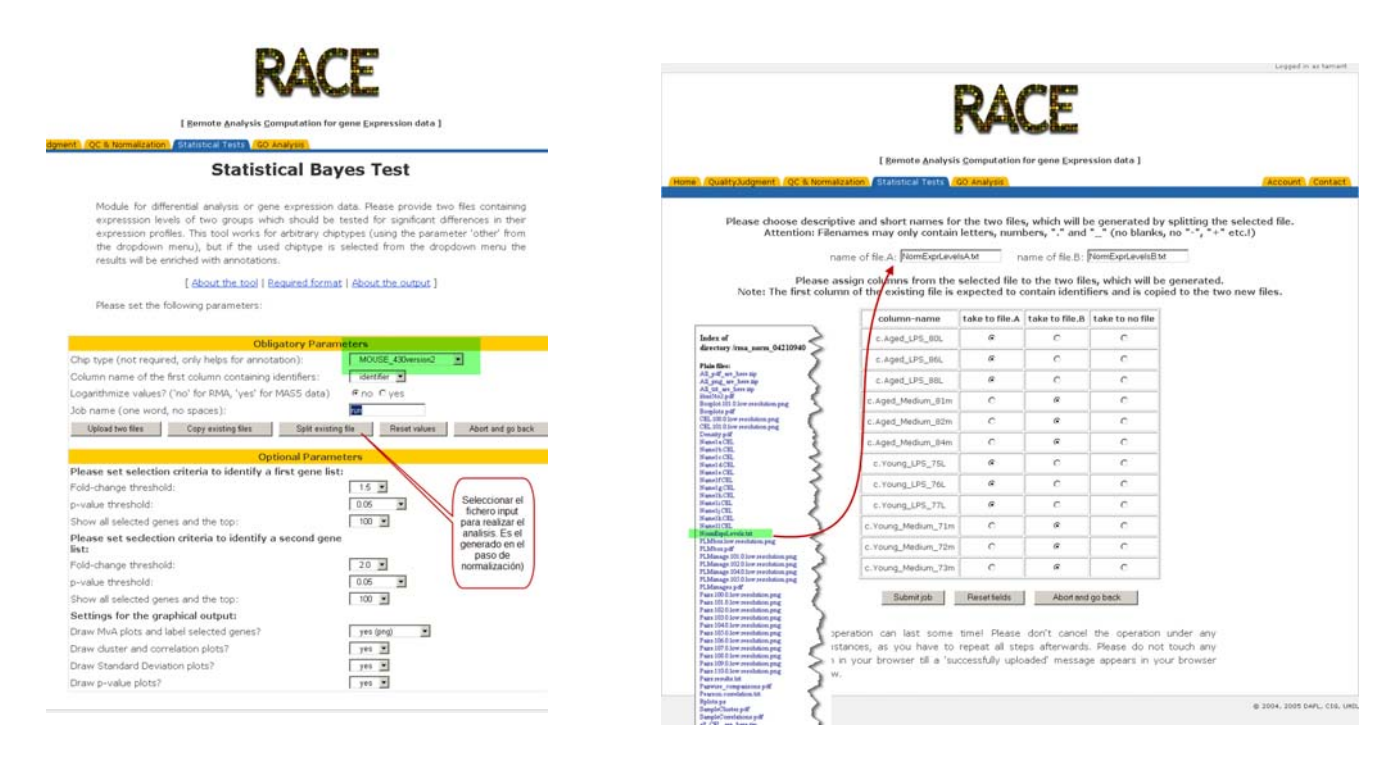

Figura 12. Paginas para realizar el test estadístico mediante RACE

#### Output del análisis de un factor

En pocos minutos se obtiene un análisis completo en la carpeta del proyecto (Figura 13).

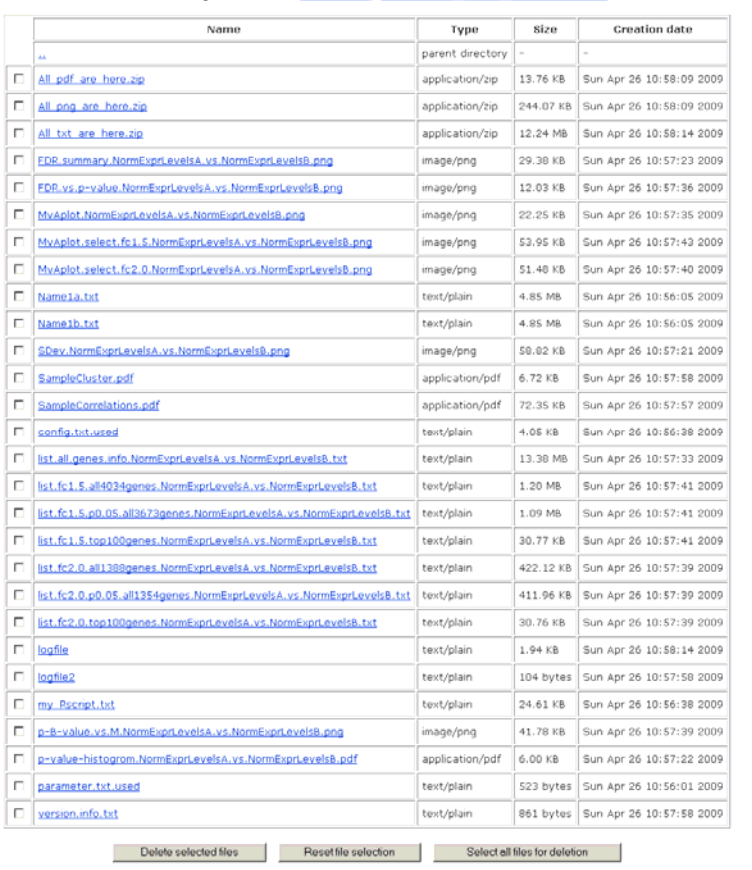

Directory index of tamarit/Analisis LPS 04261056

Figura 13. output del proceso de analisis de un factor.

De la amplia información que proporciona el output vamos analizar la que creo que es más interesante.

#### Análisis de cluster.

El análisis de cluster nos permite observar como están interrelacionados los chips. Aunque las relaciones entre ellos es algo que a priori ya sabemos, por ejemplo supongamos que no conocíamos la posibilidad de que existiera una dependencia entre la edad. El siguiente grafico nos muestra este hecho con claridad.

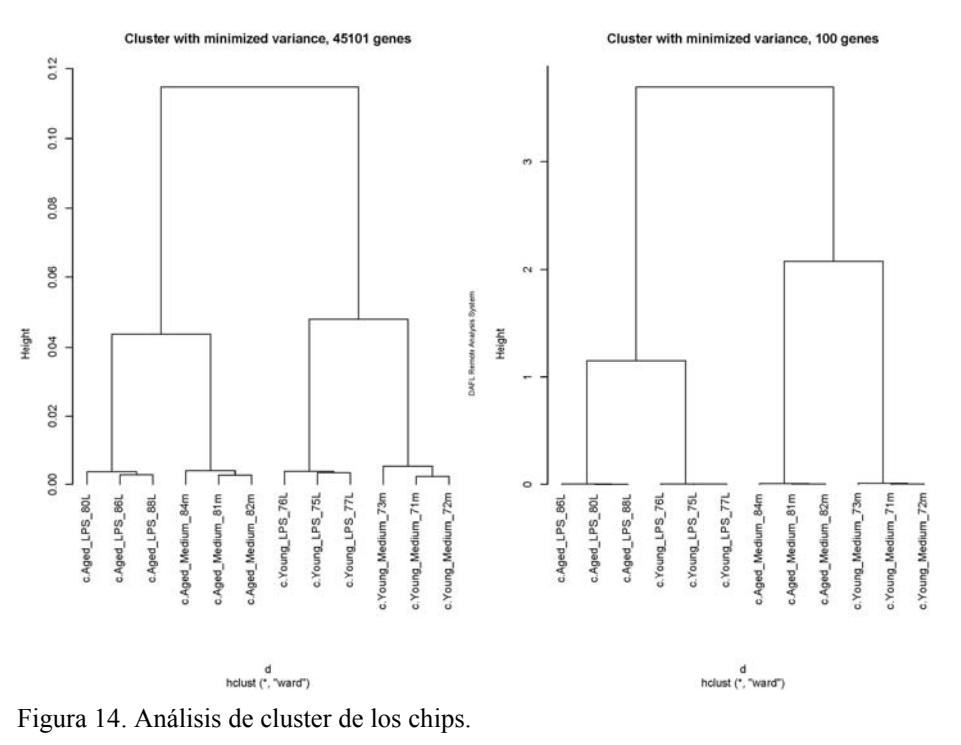

Análisis de la distribución de los p-values corregidos por ebayes.. La distribución de los p-valor (Figura 15 ya nos informa que:

- a. Tenemos genes con expresión diferencial,
- b. El criterio de corte 0.05 es acertado,
- c. No parece que existan artificios en los resultados, la trasformación logarítmica de los p-valor nos daría una gausiana perfecta.

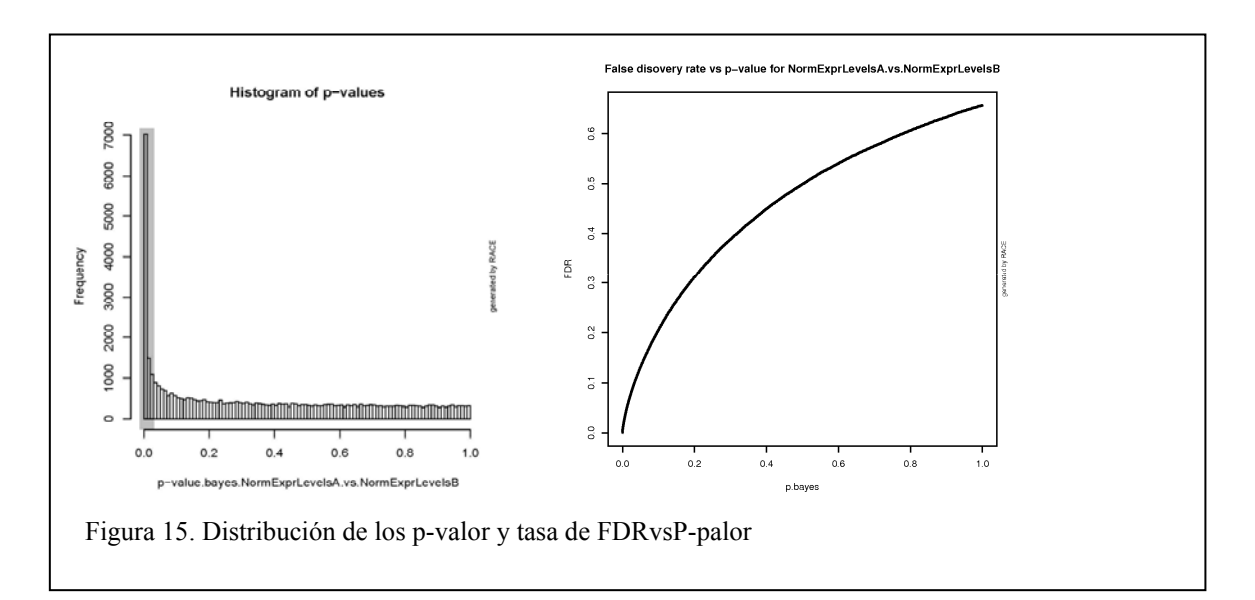

#### Análisis del FDR.

El grafico es un resumen de la estimación del FDR. En un primer paso se calcula la fracción de genes que no muestran cambio de expresión, que ser en este caso es aproximadamente 67 %. El siguiente grafico es zoom del p-valor vs FDR, vemos que usando un p-valor de 0.03 podemos esperar un 10% de falsos positivos, dado que hemos usado un 0.05, vamos a tener gran cantidad de falsos positivos. Los siguientes graficos nos muestran el numero de falsos positivos en función de los puntos de corte (genes seleccionados como diferencialmente expresados).

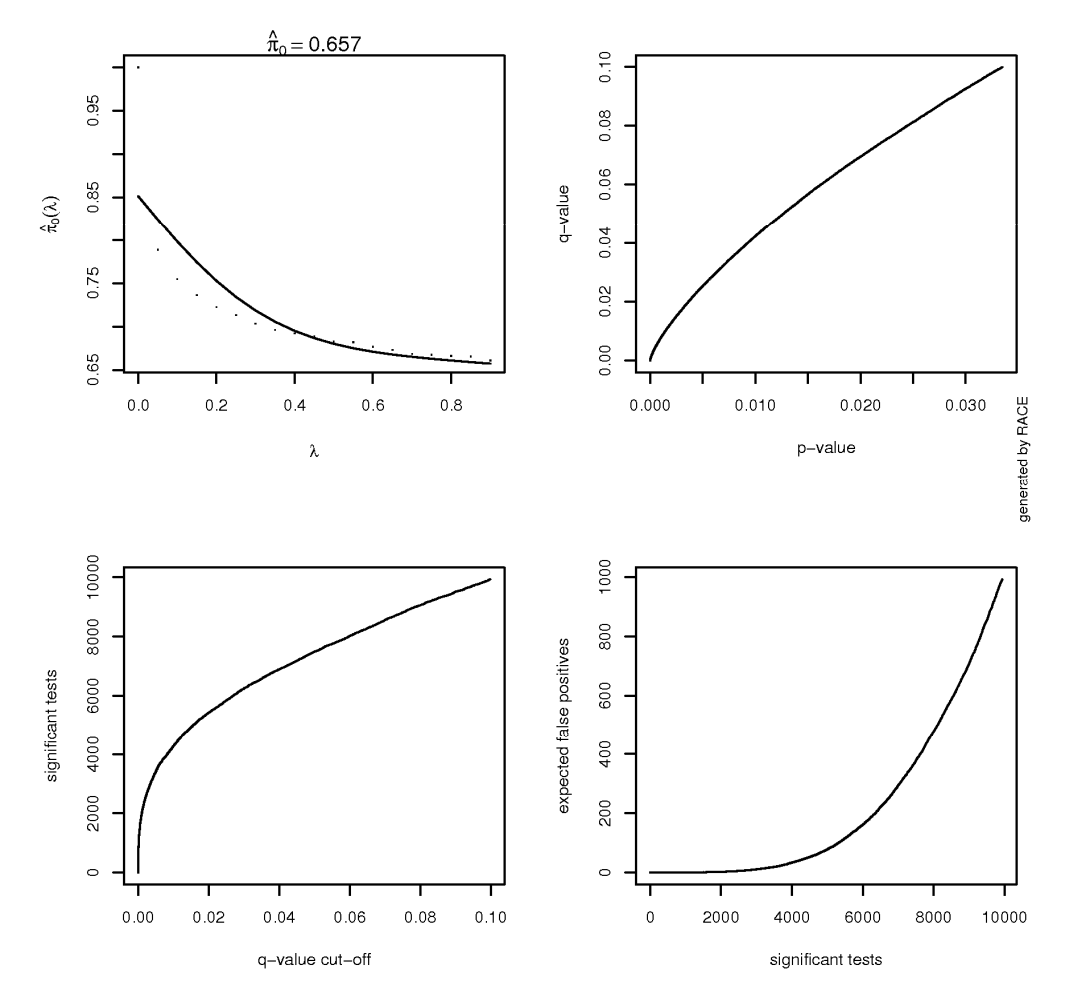

Figura 16. Resumen del análisis FDR

#### Graficos volcano, MAplot y la lista top 100

Los graficos volcano (figura 17) nos permiten en un primer momento fijar los puntos de corte adecuados, y ver donde se sitúan nuestros genes diferencialmente expresados. El grafico MAplot (uno de ellos y a que se obtienen dos juegos con los distintos parámetros introducidos en el input)) que se obtiene con RACE es particularmente informatico.

El grafico MAplot (figura 17) observamos con mucha claridad cuales son los genes diferencialmente expresados. Los genes de la lista (top-100) en base a fc (fold. Change) y p.bayes están marcado con un circulo rojo, los que están en la parte superior son sobre-expresados y en la inferior los sub-expresados.

Entre los listados que se obtienen destaca el que nos facilita la lista top-100, incluyendo todos los valores interesantes(figura 18).

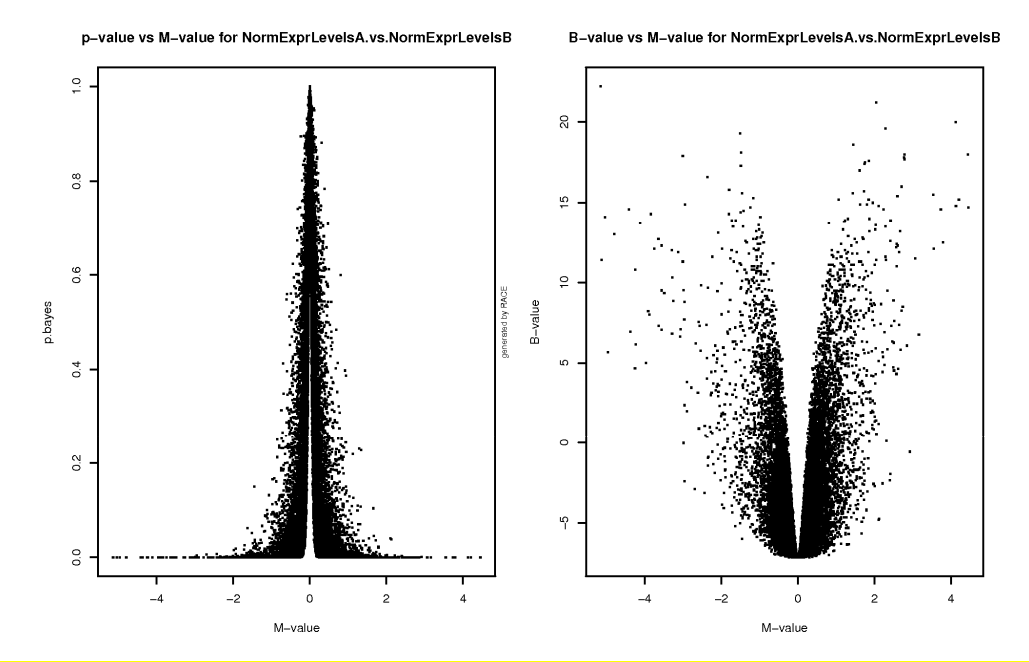

 $(i)$ ?¿?¿Es normal que en el volcano los genes perdidos a la izquierda esten maás bajos que los perdidos a la  $derecha<sub>i</sub>?<sub>i</sub>?$ 

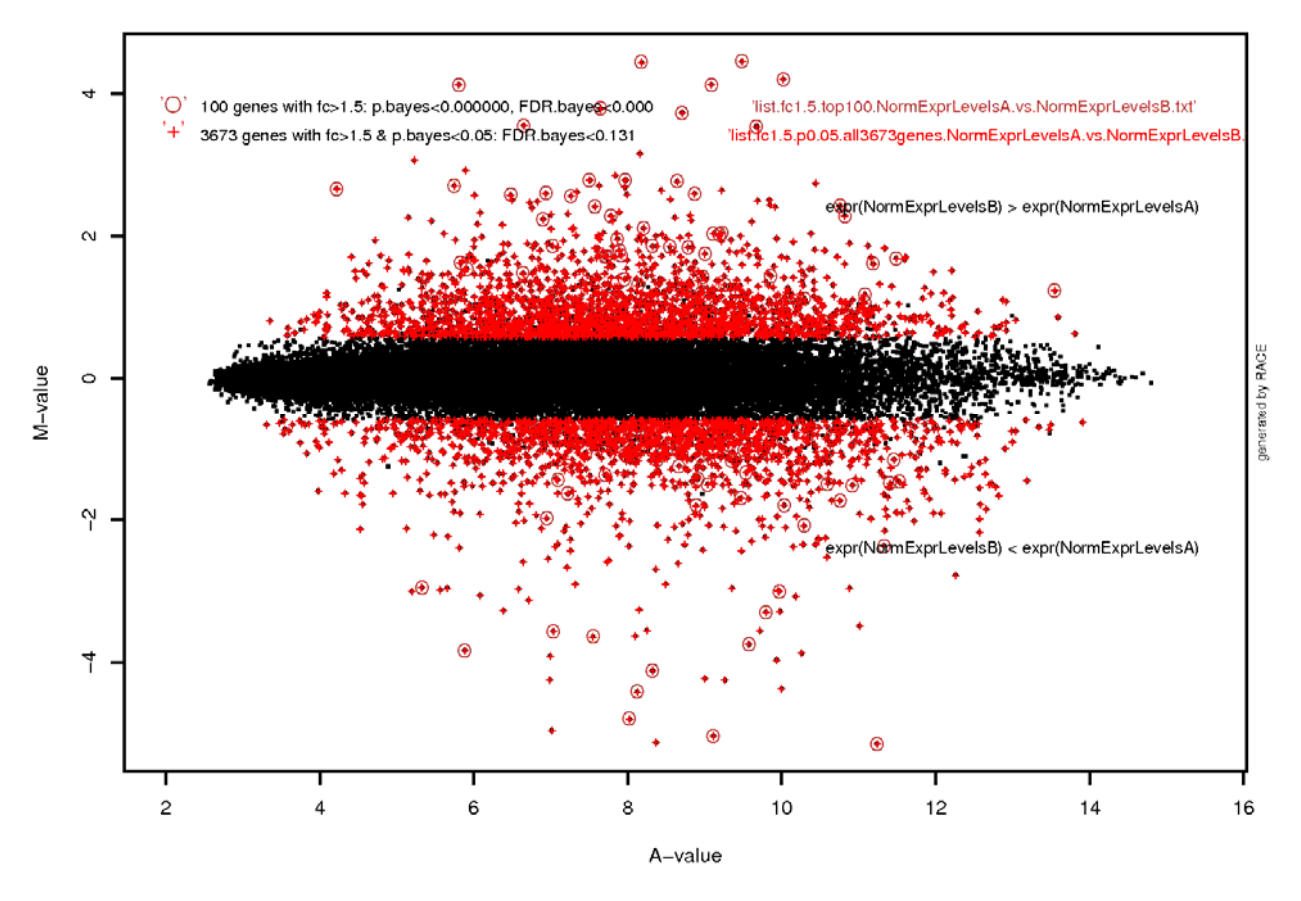

#### MvAplot.NormExprLevelsA.vs.NormExprLevelsB

Figura 17. Graficos Volcano y MAplot ( 100 genes – fc>1.5 p.bayes<0.05)

(ESTA ES LA FIGURA CON "MES TRELLAT" DE TODA LA PEC)

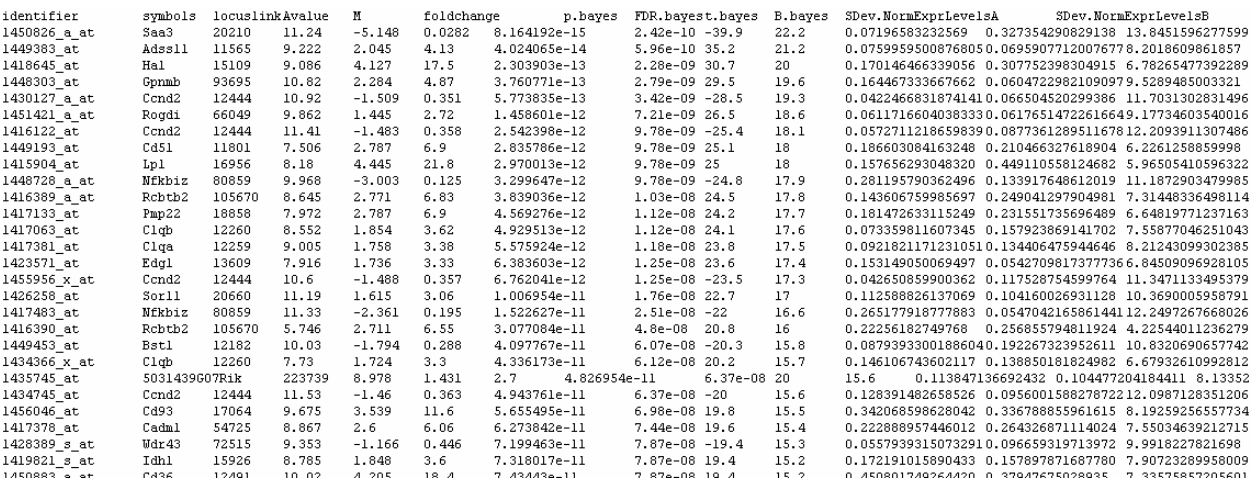

Figura 18. Imagen del fichero" list.fc1.5.top100genes.NormExprLevelsA.vs.NormExprLevelsB.txt"

Código R para reproducir el análisis.

Adjunto parte el codigo R para reproducir el análisis. En amarillo he marcado las partes interesantes del análisis, y he borrado las intrascendentes (las que generan los gráficos e informas) (líneas en rojo).

```
# 
  # This R-script was generated by RACE - a Remote Analysis Computation 
  # for gene Expression data (http://race.unil.ch). 
  # tamarit submitted this analysis request on Sun Apr 26 10:56:01 2009 to the DAFL-RACE 
   # The corresponding data are stored for 7 days in /services/dafl-
files/tamarit/Analisis_LPS_04261056 
 # Attention: This script is adapted for R 2.01 running under linux
  # To run this script on your local computer all paths mus be changed from 
 # /services/dafl-files/tamarit/Analisis LPS 04261056 to your working directory
  # Rename the input files to the internal naming system name1a, name1b... 
  # @*move_command 
  # read in R-library files 
  # following R-library files must be installed on the computer: 
  library(affy) 
  library(Biobase, warn.conflicts=FALSE) 
  library(fields) 
  library(limma) 
  library(annotate) 
  library(qvalue) 
  if( !("mouse4302" == "notKnown")) 
    library(mouse4302cdf) 
 setwd("/services/dafl-files/tamarit/Analisis LPS 04261056") # sets work directory (linux)
 # getwd() # gives current work directory
  vec <- 1:2 # shall contain #(group1), #(group2) 
  vec <- as.vector(vec)
```

```
qrows < -1:2 # shall contain name(qroup1), name(qroup2)
   groups <- as.vector(groups) 
   #--------------------------------------------# 
   #--- read in the raw data: 
  in.files <- list.files(pattern="Name") 
 z=1 in.file <- in.files[z] 
 c.NormExprLevelsA <- read.table(in.file, header=TRUE, na.strings = c("NA"," 
","na","nan","NAN"),blank.lines.skip=TRUE,fill=TRUE) 
 if( names(c.NormExprLevelsA[1])!="key" & names(c.NormExprLevelsA[1])!="AffyID" & 
names(c.NormExprLevelsA[1])!="CloneID" & names(c.NormExprLevelsA[1])!="identifier") 
\left\{ \begin{array}{c} \end{array} \right.sink("/services/dafl-files/tamarit/Analisis LPS 04261056/logfile2")
 print("The first comlumn of c.NormExprLevelsA has non of the names 
,'key','AffyID','CloneID', 'identifier' therfore R was stopped") 
 print("Please make also sure that c.NormExprLevelsA is saved as tab-delimited text file 
(excel-formats are not recognized). ") 
          sink() 
        q(save = "yes") } 
     id.vector <- c.NormExprLevelsA$identifier 
     id.unique <- unique(id.vector) 
………… 
  factor \leftarrow c(rep(0,vec[1]),rep(1,vec[2])) design=model.matrix(~1+factor) 
   fit <- lmFit(data,design) 
  ebfit <- eBayes(fit) 
 sort.table <- 
topTable(ebfit,coef=2,genelist=rownames(data),adjust="none",number=dim(data)[1]) 
  if (ncol(sort.table) == 6) { sort.table=sort.table[,c(1:4,6)] }
  colnames(sort.table) <- c("identifier","M","t.bayes","p.bayes","B") 
  Typ <-"mouse4302" 
 if(Typ == "ath1121501") { 
 annot <- read.csv("/var/www/templates/AnnotationFiles/ATH1-RACE_annot.csv", header=TRUE, 
na.strings = c("NA","---"," "),fill=TRUE, sep=",") 
         annot.text<-print("The annotation for ath1121501 comes from the Affymetrix annotation 
file last update Sept 2005") 
             data.out <- merge(annot, data.add, by.x="AffyID", by.y="identifier")
   } 
   #--------------------------------------------# 
   #------visualiz correlation between samples : 
  if("yes" == "yes")\left\{ \right. variable <- apply(data,1,sd) 
   ordered.genes <- order(variable,decreasing=TRUE) 
  z=100
```
#### **Selección de genes diferencialmente expresados con BioConductor. Experimento con dos factores**

#### *Consideraciones previas.*

Los pasos relativos a carga, normalización y filtrado son identicos al caso anterior, lo único que cambiamos es el diseño factorial del experimento que será el de la tabla 1.

Dado que en este ejemplo vamos a construir nosotros mismos el código en R, la parte relacionada con la carga, control de calidad y normalización no los comentaré.

#### *Carga, normalización filtrado..*

El codigo R que nos permite llevar a cabo estos pasos es el siguiente:

```
##################################### 
### PARAMETROS DEL ANALISIS 
##################################### 
### 1- DIRECTORIO DE DATOS Y RESULTADOS 
workingDir <- "C:\\Users\\ramon\\Documents\\LPSData" 
resultsDir <- "C:\\Users\\ramon\\Documents\\LPSData\\results_two"
setwd(workingDir) 
### FICHERO DE "TARGETS" 
targetsFile <- "LSPtargets.txt" 
### FICHERO DE ANOTACIONES 
anotPackage <- "mouse4302.db" 
### METODO DE NORMALIZACION 
normMethod <- "RMA" 
## "MAS5", "VSN", "RMA", "GCRMA" 
### FILTRADO POR VARIABILIDAD 
filterByVar <- TRUE 
variabilityThreshold <- 66 
##################################### 
### CARGA DE LOS DATOS 
##################################### 
###setwd(dataDir) 
setwd(dataDir) 
require(affy) 
require("mouse4302.db") 
rawData <-ReadAffy() 
sampleInfo <- read.AnnotatedDataFrame ("LSPtargets.txt")
phenoData(rawData) <- sampleInfo 
experimentInfo <-new("MIAME", name="", 
   title="EXPERIMENTO LPS", 
experimentData (rawData) <-experimentInfo 
annotation(rawData) <- "mouse4302.db" 
######################### 
### NORMALIZACIÓN 
######################### 
stopifnot(require(affy))
```

```
normalitza <-function (dades, metode){ 
   switch(metode, 
    RMA = rma(rawData), # Creates expression values using RMA method.
     GCRMA = gcrma(rawData), 
     MAS5 = mas5 (rawData) ) 
} 
eset norm <- normalitza (rawData, normMethod)
######################### 
### FILTRADO 
######################### 
 eset norm filtered <-eset norm
  if (filterByVar){ 
    sds<- apply(exprs(eset_norm), 1, sd) 
    variability_threshold <- variabilityThreshold/100 
  f2 <-function (x)if (sd(x)< variability threshold) return(FALSE) else return(TRUE)
   ffun2<-filterfun(f2) 
   which2 <- qenefilter(exprs(eset norm), ffun2)
    sum (which2) 
   eset norm filtered <-eset_norm[which2,]
\left\{\begin{array}{c} \end{array}\right\}
```
Como resultado del script obtenemos un objeto "eset norm filtered" de la clase exprSet, que puede ser utilizado en las posteriores etapas del análisis.

Los parámetros del análisis son:

```
### AJUSTE DE "MULTIPLE TESTING" 
adjustmethod <- "fdr" 
# "none", "Bonferroni", "FDR" 
### AJUSTE DE "MULTIPLE COMPARISONS" 
multCompMethod <- "separate" 
# "separate", "Global", "Nested" 
### P-VALOR PARA DISCRIMINAR GENES 
pvalueType <- "unadjusted" 
# ("unadjusted", "adjusted") 
### LIMITE p-VALOR SIN AJUSTAR 
unadjusted.pValue.cutoff <- 0.05 
### LIMITE p-VALOR AJUSTADO 
adjusted.pValue.cutoff <- 0.25
```
p.value.cutoff <- ifelse (pvalueType=="unadjusted",unadjusted.pValue.cutoff, adjusted.pValue.cutoff)

#### *Definir la matriz de diseño del modelo*

Construir una matriz con los nombres que asignaremos a los tratamientos y asignar cada nombre a su correspondiente columna de la matriz de diseño. Es decir

Para los dos factores y teniendo en cuenta el orden de nuestros ficheros (ojo<sub>i</sub>;) el código R queda:

```
###MATRIZ DE DISEÑO 
design <-as.matrix (data.frame(Aged.LPS = c(1,1,1,0,0,0,0,0,0,0,0,0,0),
                                Aged.MED = c(0,0,0,1,1,1,0,0,0,0,0,0),
                                Young.LPS = c(0,0,0,0,0,0,1,1,1,0,0,0),
                                Young.MED = c(0, 0, 0, 0, 0, 0, 0, 0, 0, 1, 1, 1))
```
igualmente podemos hacer:

```
TS <- factor(TS, levels=c("Aged.LPS" ,"Aged.MED","Young.LPS","Young.MED")) 
design <- model.matrix(~0+TS) 
colnames(design) <- levels(TS)
```
y R nos construye la matriz en base a los factores. (más sencillo¡¡¡)

```
> TS 
 [1] Aged.LPS Aged.LPS Aged.LPS Aged.MED Aged.MED Aged.MED Young.LPS 
  [8] Young.LPS Young.LPS Young.MED Young.MED Young.MED 
Levels: Aged.LPS Aged.MED Young.LPS Young.MED
```
> design

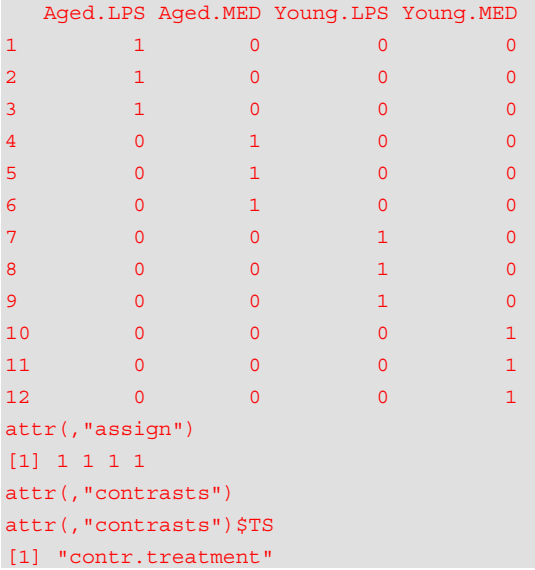

#### *Ajustar los datos al modelo*

Mediante el siguiente código obtenemos un objeto de la clase MArrayLM. Los coeficientes ajustados (fit\$coef) del modelo lineal son la media logarítmica del valor de la expresión para cada conjunto de probes.

```
my.eset <- eset_norm_filtered 
require(limma) 
################################################### 
### 5.1: linearmodelfit 
################################################### 
fit<-lmFit(my.eset, design) 
> fit 
An object of class "MArrayLM" 
$coefficients
            Aged.LPS Aged.MED Young.LPS Young.MED 
1415694_at 8.690726 7.967451 9.785454 8.545976
```
Genómica Funcional y Análisis de Microarrays **Ramon Tamarit Agusti** Ramon Tamarit Agusti PEC 1- Primera Prueba de Evaluación Continua

```
1415800_at 7.346198 3.740525 8.257183 4.192073 
1415801_at 6.328098 4.730419 6.558419 5.204197 
1415802_at 9.933655 8.367766 10.183866 8.762050 
1415810_at 9.415777 9.063652 7.463254 7.219140 
2544 more rows ... 
$rank 
[1] 4 
$assign 
[1] 1 1 1 1 
$qr 
$qr 
    Aged.LPS Aged.MED Young.LPS Young.MED 
1 -1.7320508 0.0000000 0.000000 0.000000 
2 0.5773503 -1.7320508 0.000000 0.000000 
3 0.5773503 0.0000000 -1.732051 0.000000 
4 0.0000000 0.5773503 0.000000 -1.732051 
5 0.0000000 0.5773503 0.000000 0.000000 
7 more rows ... 
$qraux 
[1] 1.577350 1.000000 1.000000 1.000000 
$pivot 
[1] 1 2 3 4 
$tol 
[1] 1e-07 
$rank 
[1] 4 
$df.residual 
[1] 8 8 8 8 8 
2544 more elements ... 
Ssigma
1415694_at 1415800_at 1415801_at 1415802_at 1415810_at 
0.08240141 0.13161273 0.18872598 0.15760300 0.10321168 
2544 more elements ... 
$cov.coefficients 
           Aged.LPS Aged.MED Young.LPS Young.MED 
Aged.LPS 0.3333333 0.0000000 0.0000000 0.0000000 
Aged.MED 0.0000000 0.3333333 0.0000000 0.0000000 
Young.LPS 0.0000000 0.0000000 0.3333333 0.0000000 
Young.MED 0.0000000 0.0000000 0.0000000 0.3333333 
$stdev.unscaled 
             Aged.LPS Aged.MED Young.LPS Young.MED 
1415694_at 0.5773503 0.5773503 0.5773503 0.5773503 
1415800_at 0.5773503 0.5773503 0.5773503 0.5773503 
1415801_at 0.5773503 0.5773503 0.5773503 0.5773503 
1415802_at 0.5773503 0.5773503 0.5773503 0.5773503 
1415810_at 0.5773503 0.5773503 0.5773503 0.5773503 
2544 more rows ...
```
Genómica Funcional y Análisis de Microarrays **Ramon Tamarit Agusti** Ramon Tamarit Agusti PEC 1- Primera Prueba de Evaluación Continua

```
$pivot 
[1] 1 2 3 4 
$genes
[1] "1415694_at" "1415800_at" "1415801_at" "1415802_at" "1415810_at" 
2544 more rows ... 
$Amean 
1415694_at 1415800_at 1415801_at 1415802_at 1415810_at 
 8.747402 5.883995 5.705283 9.311834 8.290456 
2544 more elements ... 
$method 
[1] "ls" 
$design
 Aged.LPS Aged.MED Young.LPS Young.MED 
1 1 0 0 0 0
2 1 0 0 0 
3 1 0 0 0 
4 0 1 0 0
5 0 1 0 0 
7 more rows ...
```
#### *Definir la matriz de contrastes.*

 Es decir, decidir que comparaciones nos interesan de todas las posibles. Los contrastes son combinaciones lineales de los parámetros del modelo de ajuste. En este caso nos interesa comparar

- Efecto del LPS en adultos
- Efecto del LPS en jóvenes
- Efecto combinado de la edad y el tratamiento

```
### MATRIZ DE CONTRASTES 
require(limma) 
cont.matrix <- makeContrasts ( AgedLPSvsAgedMED = Aged.MED-AgedLPS, 
                       YoungLPSvsYoungMED = Young.MED-Young.LPS, 
                       Inter = (Young.MED-Young.LPS) – (Aged.MED-AgedLPS), 
                       levels = design) 
detach(package:limma) 
> cont.matrix 
  Contrasts
Levels Aged.LPSvsAgedMED YoungLPSvsYoungMED Inter 
Aged.LPS -1 0 1
Aged.MED 1 0 -1
Young.LPS 0 -1 -1
 Young.MED 0 1 1 1
\geq
```
#### *Obtener el ajuste al modelo lineal para los contrastes.*

Aquí ya obtenemos un conjunto de p-valor para cada comparación. Para incrementar la potencia y reducir el riesgo de los falsos positivos se ajustan también mediante el estadístico eBayes(). Los comandos son los siguientes:

```
fit2 <- contrasts.fit(fit, cont.matrix) 
fit3 <- eBayes(fit2) 
> fit3
```
An object of class "MArrayLM" **\$coefficients**  Contrasts Aged.LPSvsAgedMED YoungLPSvsYoungMED Inter 1415694\_at -0.7232754 -1.2394775 -0.5162020 1415800 at  $-3.6056730$   $-4.0651096$   $-0.4594366$ 1415801\_at -1.5976790 -1.3542224 0.2434566

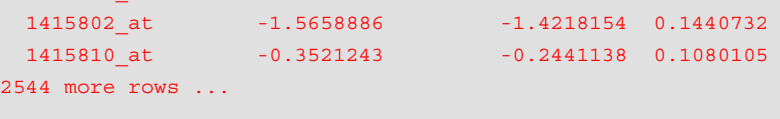

#### $St$

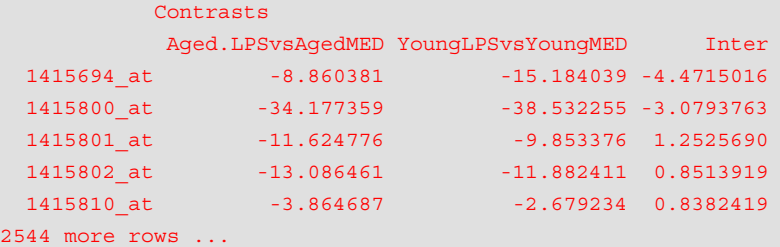

\$p.value

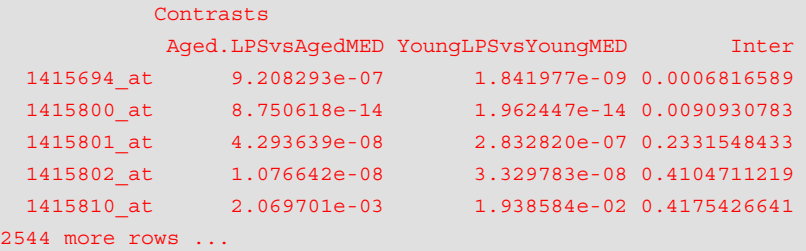

\$lods

..

```
 Contrasts 
        Aged.LPSvsAgedMED YoungLPSvsYoungMED Inter
 1415694_at 5.259401 11.830088 -0.9854241 
 1415800_at 22.184783 23.673574 -3.6102592 
 1415801_at 8.516334 6.480691 -6.6110323 
  1415802_at 9.985350 8.756891 -7.0270288 
                1415810_at -2.838599 -5.116993 -7.0383341 
2544 more rows ... 
….
```
#### *Corrección del p-valor para tener en cuenta el problema del "multiple testing".*

Para corregir los p-valor para tener en cuenta el problema del "multiple testing", usamos decideTest() con el método FDR y un cut-off de 0.01

```
results<-decideTests(fit3 , method="global", adjust.method="fdr", p.value=0.01) 
number_genes <- dim(exprs(eset_norm_filtered))[1] 
> number_genes 
[1] 2549 
> results 
TestResults matrix 
         Contrasts 
          Aged.LPSvsAgedMED YoungLPSvsYoungMED Inter 
 1415694_at -1 -1 -11415800_at -1 -1 0
1415801 at -1 -1 0
```
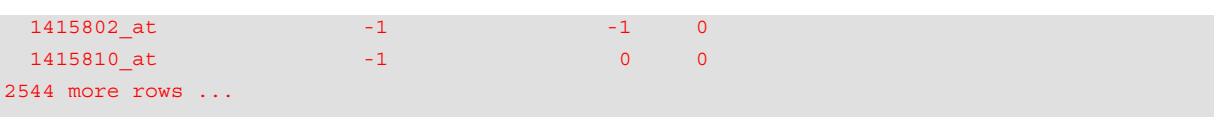

#### *Análisis de los resultados y selección del punto de corte*

Para analizar los datos y determinar si los puntos de corte son adecuados podemos graficar los valores corregidos con un histograma para seleccionar los genes diferenciados y comparar con los datos sin ajustar para comprobar que hemos elegido un punto de corte adecuado. Otra opción (no la he puesto en practica aquí, es buscer los probes de control y aplicar el punto de corte un poco más bajo que su p.valor)

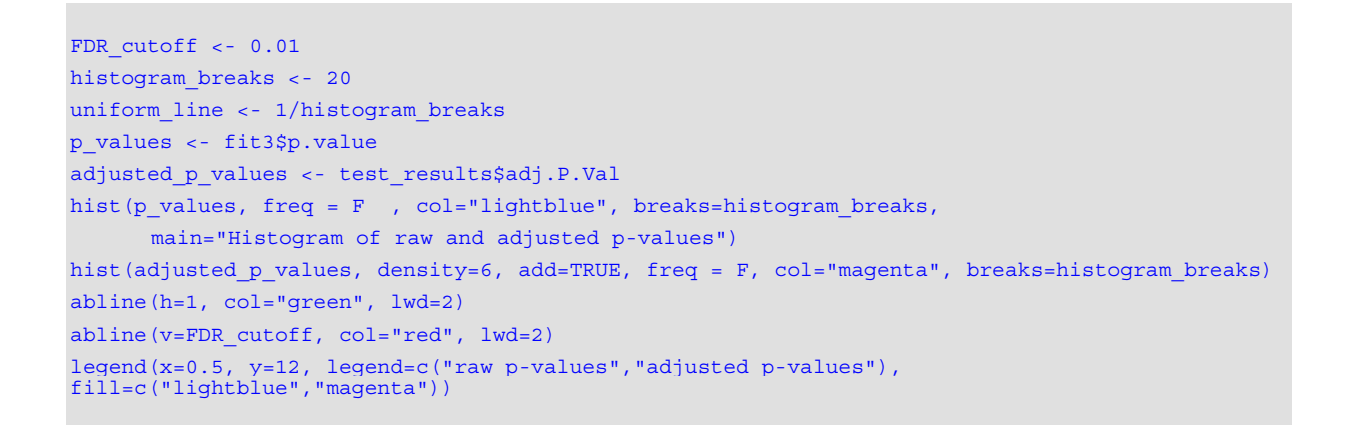

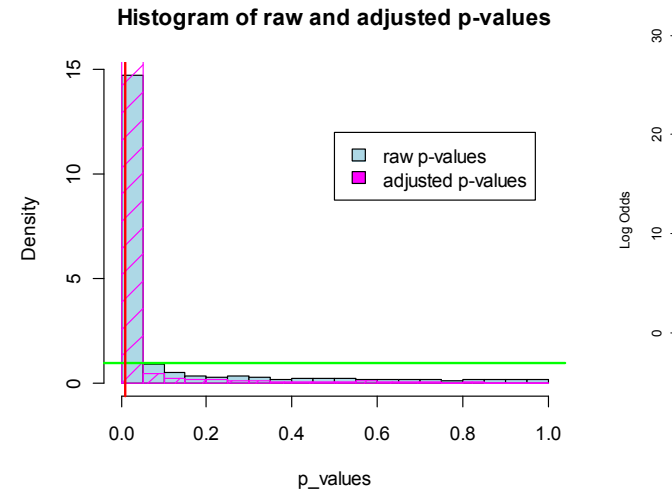

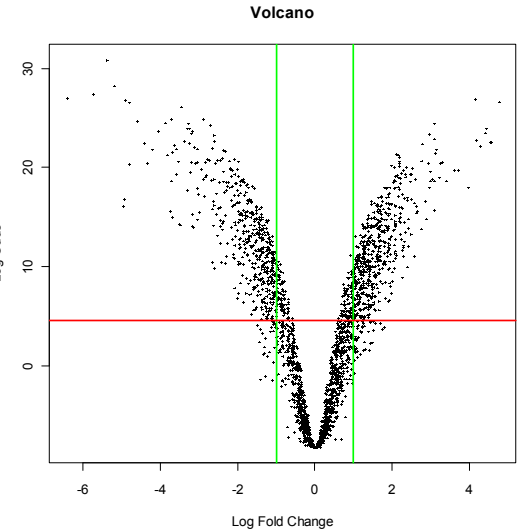

Figura 19. Histograma de p-valor corregido Figura 20. Volcano de los valores corregidos (vaya los de la izquierda están altos¡¡)

Desde R podemos visualizar el Grafico de Vulcano y las distribuciones.

```
volcanoplot(fit3,coef=2,highlight=number_genes,names="" ,main="Volcano fit3") 
abline(v=c(-1,1), col="green", lwd=2) 
abline(h=-log(FDR_cutoff), col="red", lwd=2)
```
Como vimos en el ejemplo simple de un nivel, parece que la elección de 0.01 como p-valor de corte es acertado.

#### *Extracción de los genes diferencialmente expresados.*

Como ultimo paso sacaremos la lista de genes diferencialmente expresados por cada factor

Primero los visualizamos, y podemos obtener una lista completa:

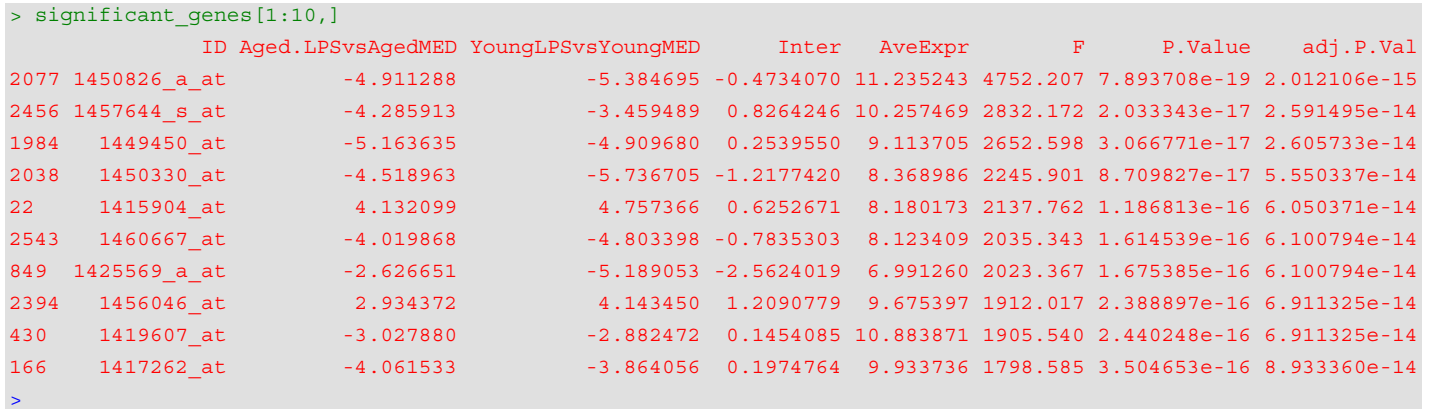

Para obtener la lista por cada factor usamos la función toptable, previamente recuperamos las anotaciones de los genes:

```
anotPackage <- "mouse4302.db" 
require(annotate) 
require(anotPackage, character.only=T) 
require(annaffy) 
geneIDs <- ls(mouse4302cdf) 
geneSymbols <- unlist(as.list(mouse4302SYMBOL)) 
geneNames <- unlist(as.list(mouse4302GENENAME)) 
geneNames <- substring(geneNames,1,40) 
genelist <- data.frame(GeneID=geneIDs,GeneSymbol=geneSymbols,GeneName=geneNames) 
topTab.1<-topTable(fit3, number=100, coef=1, adjust=adjustmethod, genelist=genelist)
topTab.2<-topTable(fit3, number=100, coef=2, adjust=adjustmethod, genelist=genelist) 
topTab.3<-topTable(fit3, number=100, coef=3, adjust=adjustmethod, genelist=genelist) 
if (pvalueType=="unadjusted"){ 
   topTabSelected.1 <-topTab.1[topTab.1$P.Value > p.value.cutoff,] 
   topTabSelected.2 <-topTab.2[topTab.2$P.Value > p.value.cutoff,] 
   topTabSelected.3 <-topTab.3[topTab.3$P.Value > p.value.cutoff,] 
}else{ 
   topTabSelected.1 <-topTab.1[topTab.1$adj.P.Value > p.value.cutoff,] 
   topTabSelected.2 <-topTab.2[topTab.2$adj.P.Value > p.value.cutoff,] 
   topTabSelected.3 <-topTab.3[topTab.3$adj.P.Value > p.value.cutoff,]
```
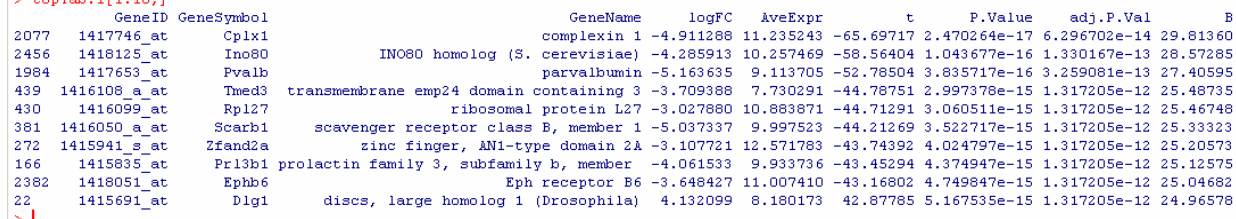

Y los ficheros con las anotaciones nos quedan (por simplicidad únicamente muestro un trozo de uno de ellos):

 $\left| \right|$ 

Igualmente, el diagrama de venn mostrando los genes comunes de los tres contrastes (que no se parece en nada a lo que pone en el articulo original):

```
require(annotate) 
require(anotPackage) 
require("gplots") 
fit.Symbols <- getSYMBOL (rownames(fit3), anotPackage) 
result<-decideTests(fit3, method=multCompMethod, adjust.method=adjustmethod, 
p.value=p.value.cutoff) 
probeNames<-rownames(result) 
rownames(result)<-fit.Symbols 
sum.res.rows<-apply(abs(result),1,sum) 
res.selected<-res[sum.res.rows!=0,] 
probeNames.selected<-probeNames[sum.res.rows!=0] 
vennDiagram (res.selected[,1:3], main="Genes in common ", cex=0.9) 
exprs2cluster <-exprs(eset norm filtered)[probeNames.selected,]
colnames(exprs2cluster)<-rownames(pData(eset_norm_filtered))
heatmap.2(exprs2cluster, 
           col=redgreen(75), scale="row", 
           key=TRUE, symkey=FALSE, 
           density.info="none", trace="none", cexCol=0.75)
```
#### Genes in common

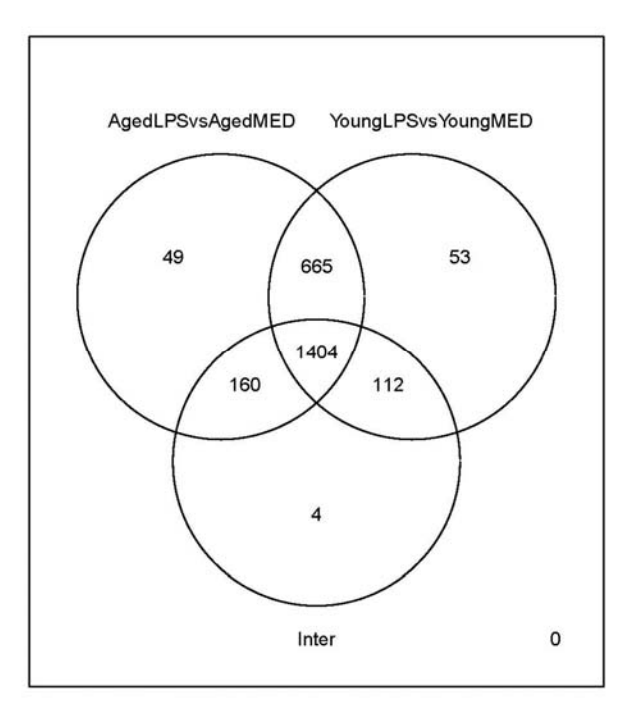

Figura 21. Diagrama de venn de los genes en común.

### Y el diagrama de perfiles de expresión

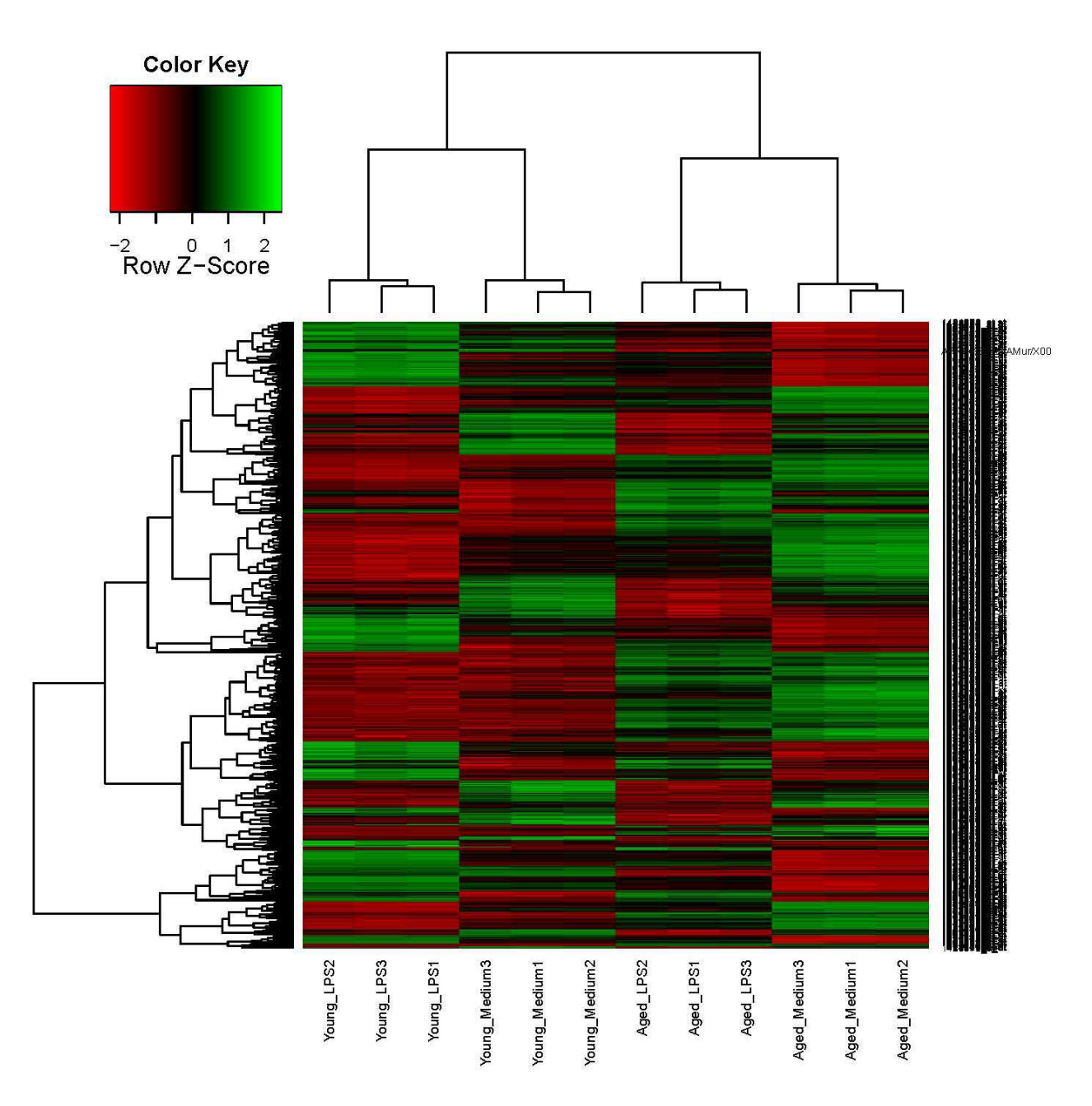

Nota Final ….. Con GenesPring se hace en 10 minutos (incluyendo instalación) y sale mas o menos como en el artículo. Y puedes ver fácilmente como se cuelan los "probes de control" y más cosas. La curva de aprendizaje seria mucho más rapida<sub>iiii</sub>, eso si, lo que hemos aprendido seguro que no se nos olvida.

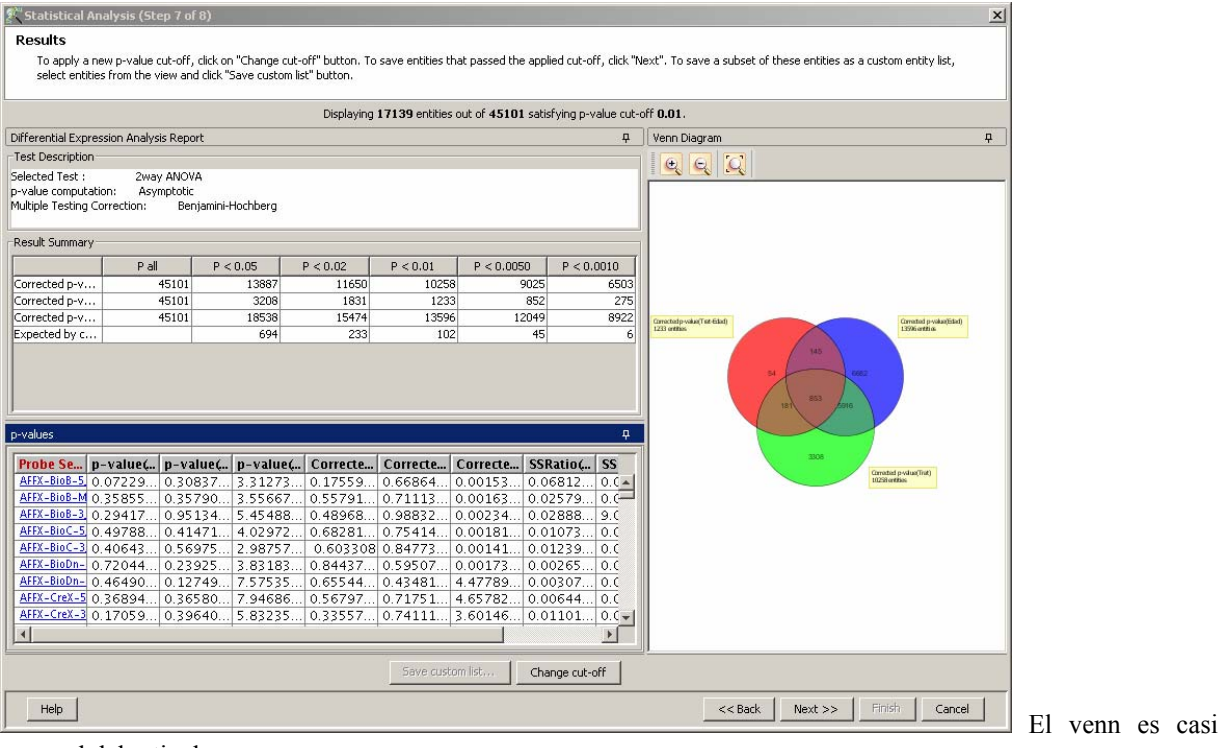

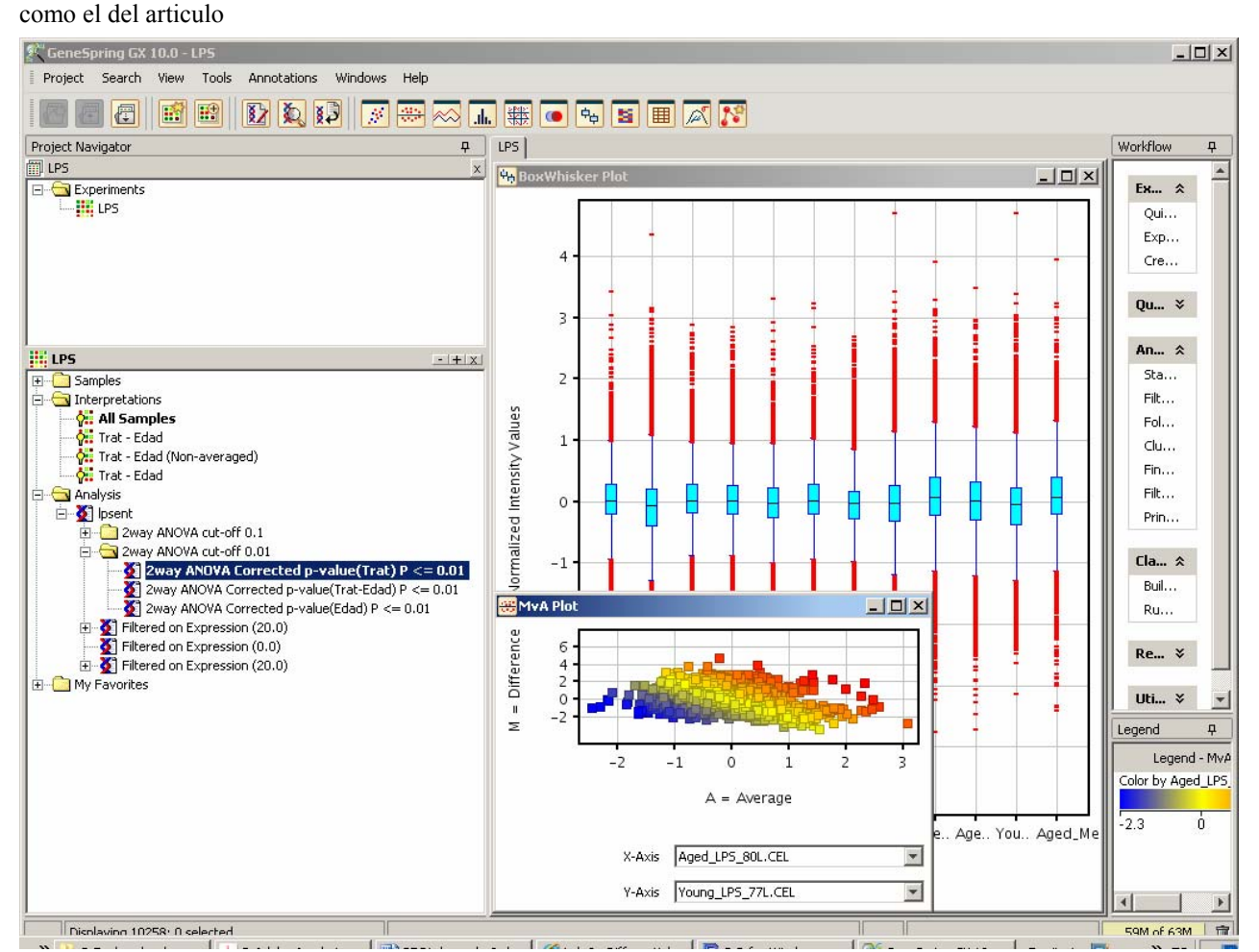

### **Referencias**

- 1) http://www.affymetrix.com/products\_services/arrays/specific/mouse430\_2.affx#1\_1
- 2)
- 3) http://race.unil.ch/
- 4) http://gepas.bioinfo.cipf.es/
- 5) https://carmaweb.genome.tugraz.at/carma/